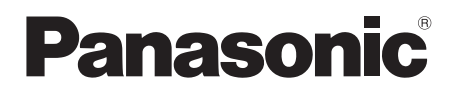

# Mode d'emploi Lecteur de Blu-ray Disc™

Modèle No. DMP-BDT700

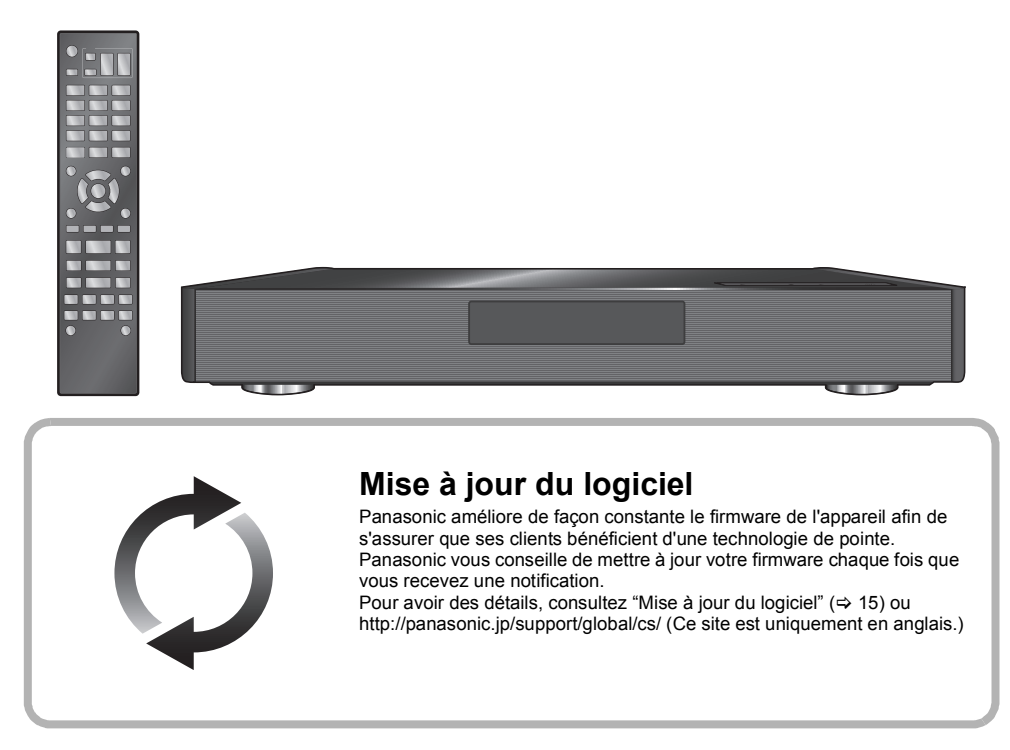

Nous vous remercions d'avoir acheté ce produit.

Veuillez lire attentivement les présentes instructions avant d'utiliser ce produit, et conserver ce manuel pour utilisation ultérieure.

# **Précautions**

# **AVERTISSEMENT**

#### **Appareil**

Pour réduire les risques d'incendie, d'électrocution ou de dommages au produit,

- ≥ N'exposez pas cet appareil à la pluie, l'humidité, l'égouttement ou l'éclaboussement.
- ≥ Ne placez pas d'objets remplis d'eau, tels que des vases, sur l'appareil.
- ≥ Utilisez exclusivement les accessoires préconisés.
- Ne retirez pas les caches.
- ≥ Ne réparez pas l'appareil vous-même. Confiez l'entretien a un personnel qualifié.
- ≥ Ne laissez pas d'objets métalliques tomber dans cet appareil.
- Ne placez pas d'objets lourds sur cet appareil.

#### **Cordon d'alimentation secteur**

Pour réduire les risques d'incendie, d'électrocution ou de dommages au produit,

- ≥ Assurez-vous que la puissance du voltage fourni correspond au voltage inscrit sur l'appareil.
- ≥ Branchez la fiche secteur dans la prise électrique.
- ≥ Vous ne devez pas tirer, plier ou placer d'objets lourds sur le cordon.
- Ne manipulez pas la prise avec les mains mouillées.
- Tenez le corps de la prise secteur en la débranchant.
- ≥ N'utilisez pas de prise secteur ni de prise de courant endommagée.

La fiche secteur est le dispositif de déconnexion. Installez cet appareil de sorte que la fiche secteur puisse être débranchée immédiatement de la prise de courant.

#### **Petit objet**

Conservez la carte mémoire et les batteries hors de portée des enfants pour éviter qu'ils les avalent.

# **ATTENTION**

#### **Appareil**

- ≥ Cet appareil utilise un laser. L'utilisation de commandes ou de réglages ou l'exécution de procédures autres que celles spécifiées ici peuvent provoquer une exposition à des radiations dangereuses.
- Ne placez pas de sources de flammes vives telles que bougies allumées sur cet appareil.
- ≥ Cet appareil peut être perturbé par des interférences causées par des téléphones mobiles pendant l'utilisation. En présence de telles interférences, éloignez le téléphone mobile de cet appareil.
- Cet appareil est destiné aux climats tempérés.
- Certaines parties de cet appareil peuvent chauffer durant l'utilisation. Pour déplacer ou nettoyer cet appareil, débranchez le cordon d'alimentation secteur et attendez 3 minutes ou plus.

#### **Emplacement**

Placez cet appareil sur une surface plane.

Pour réduire les risques d'incendie, d'électrocution ou de dommages au produit,

- ≥ N'installez pas et ne placez pas cet appareil dans une bibliothèque, un placard ni dans aucun autre espace réduit. Assurez-vous que l'appareil est bien ventilé.
- ≥ Ne bouchez pas les ouvertures d'aération de cet appareil avec
- des journaux, nappes, rideaux ou objets similaires. ≥ Ne placez pas l'appareil sur un amplificateur/récepteur ou un autre appareil qui pourrait se réchauffer. La chaleur pourrait endommager l'appareil.
- ≥ N'exposez pas cet appareil directement aux rayons du soleil, à des températures élevées, à une humidité élevée ni à des vibrations excessives.

#### **Piles**

Manipuler de façon incorrecte les piles peut causer une fuite d'électrolyte ainsi qu'un incendie.

- ≥ Il y a un danger d'explosion si la pile n'est pas correctement remplacée. Remplacez-la uniquement par le type recommandé
- par le fabricant. ≥ Pour jeter les piles, veuillez contacter les autorités locales ou votre revendeur afin de connaître la procédure d'élimination à suivre.
- ≥ Ne mélangez pas d'anciennes et de nouvelles piles ou des piles de différents types.
- ≥ Ne chauffez pas et n'exposez pas les piles à une flamme. ≥ Ne laissez pas la (les) pile(s) dans un véhicule exposé
- directement aux rayons du soleil pendant un long moment avec fenêtres et portières fermées.
- Ne pas démonter ou court-circuiter les piles.
- ≥ Ne rechargez pas des piles alcalines ou au manganèse.
- Ne pas utiliser des piles dont le revêtement a été enlevé.

Retirez les piles si vous n'avez plus l'intention d'utiliser la télécommande pendant une longue période. Rangez-les dans un endroit sombre et frais.

### **Limite d'utilisation du contenu copié non autorisé**

Cet appareil adopte la technologie suivante pour la protection des droits d'auteur.

Avis Cinavia

Ce produit utilise la technologie Cinavia pour limiter l'utilisation de reproductions illégales de certains films et vidéos disponibles dans le commerce et de leur bande sonore. Lorsqu'une utilisation illégale ou une reproduction interdite est détectée, un message s'affiche et la lecture ou la reproduction s'interrompt. De plus amples informations sur la technologie Cinavia sont disponibles auprès du Centre d'information des consommateurs en ligne de Cinavia sur le site http://www.cinavia.com. Pour obtenir des informations supplémentaires par courrier sur Cinavia, envoyez votre demande avec votre adresse au : Centre Cinavia d'information des consommateurs, P.O. Box 86851, San Diego, CA, 92138, États-Unis.

# **Connexion LAN sans fil**

Les limitations suivantes sont appliquées à l'utilisation de cet appareil. Vous devez connaître ces limites avant d'utiliser cet appareil

Panasonic décline toute responsabilité en cas de dommage accidentel dû au non respect de ces limites ou aux conditions d'utilisation ou d'inactivité de cet appareil.

- ≥ **Les données transmises et reçues sur ondes radio peuvent être interceptées et contrôlées.**
- ≥ **Cet appareil contient des composants électroniques fragiles.**

Veuillez utiliser cet appareil pour l'usage pour lequel il a été prévu et suivez les points suivants:

- N'exposez pas cet appareil à des températures élevées ou aux rayons directs du soleil.
- Ne pliez pas et ne soumettez pas cet appareil à des chocs importants.
- Gardez cet appareil à l'abri de l'humidité.
- Ne démontez pas ou ne modifiez d'aucune manière cet appareil.

# **CE17310**

#### **Déclaration de Conformité (DoC)**

Par les présentes, "*Panasonic Corporation*" déclare que ce produit est conformes aux critères essentiels et autres dispositions applicables de la Directive 1999/5/CE. Les clients peuvent télécharger un exemplaire de la DoC originale concernant nos produits relevant de la Directive R&TTE sur notre serveur DoC:

http://www.doc.panasonic.de

Pour contacter un Représentant Autorisé:

Panasonic Marketing Europe GmbH, Panasonic Testing Centre, Winsbergring 15, 22525 Hamburg, Allemagne

Ce produit est destiné à être utilisé dans les pays suivants. Autriche, Belgique, Bulgarie, Chypre, République Tchèque, Danemark, Finlande, France, Allemagne, Grèce, Hongrie, Irlande, Italie, Islande, Liechtenstein, Luxembourg, Malte, Pays-Bas, Norvège, Pologne, Portugal, Roumanie, Slovaquie, Slovénie, Espagne, Suède, Royaume-Uni, Suisse

Ce produit est destiné aux particuliers. (Catégorie 3) La fonction sans fil de ce produit doit être utilisée exclusivement en intérieur.

Ce produit est conçu en vue de la connexion à des points d'accès de réseaux sans fil 2,4 GHz ou 5 GHz.

### **En cas d'élimination ou de cession de cet appareil**

Cet appareil peut conserver les informations de réglage d'utilisateur. Si vous vous débarrassez de cet appareil en le jetant ou en le cédant, suivez la procédure du retour de tous les réglages de préréglage en usine pour effacer les réglages d'utilisateur. (> 34, "Pour ramener tous les réglages sur leur valeur d'usine.")

≥ L'historique de l'exploitation peut être enregistré dans la mémoire de cet appareil.

#### **L'élimination des équipements et des batteries usagés**

**Applicable uniquement dans les pays membres de l'Union européenne et les pays disposant de systèmes de recyclage**

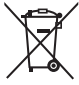

Apposé sur le produit lui-même, sur son emballage, ou figurant dans la documentation qui l'accompagne, ce pictogramme indique que les piles, appareils électriques et électroniques usagés, doivent être séparées des ordures ménagères.

Afin de permettre le traitement, la valorisation et le recyclage adéquats des piles et des appareils usagés, veuillez les porter à l'un des points de collecte prévus, conformément à la législation nationale en vigueur. En les éliminant conformément à la réglementation en vigueur, vous contribuez à éviter le gaspillage de ressources précieuses ainsi qu'à protéger la santé humaine et l'environnement.

Pour de plus amples renseignements sur la collecte et le recyclage, veuillez vous renseigner auprès des collectivités locales.

Le non-respect de la réglementation relative à l'élimination des déchets est passible d'une peine d'amende.

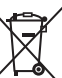

#### **Note relative au pictogramme à apposer sur les piles (pictogramme du bas):**

Si ce pictogramme est combiné avec un symbole chimique, il répond également aux exigences posées par la Directive relative au produit chimique concerné.

# **Table des matières**

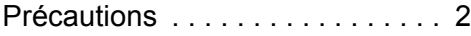

# Prise en main

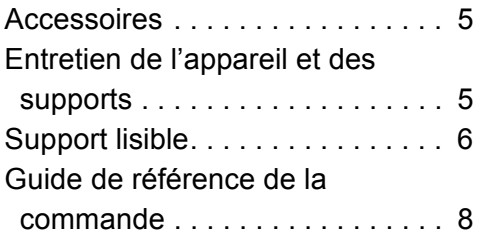

# Lecture

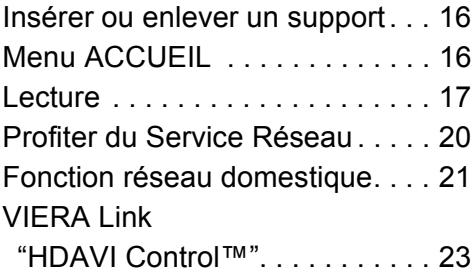

# Réglages

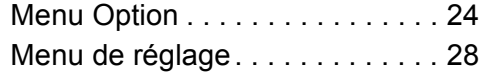

# Informations de référence

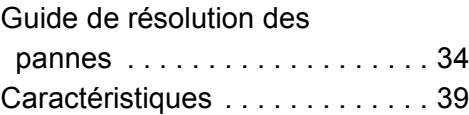

# Connexion et réglage

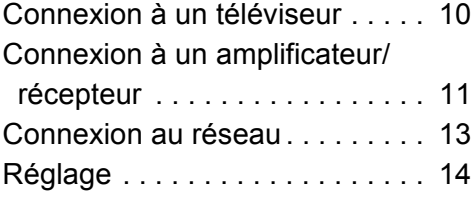

# **Prise en main Accessoires**

Contrôlez les accessoires fournis avant d'utiliser cet appareil.

- **1 Télécommande** (N2QAYA000085)
- **2 Piles pour la télécommande**
- **1 Cordon d'alimentation secteur**
- **1 Câble HDMI**

 $\Omega$ 

- Les références des produits fournies dans ce mode d'emploi sont correctes à compter de mai 2014. Des modifications peuvent être effectuées.
- ≥ N'utilisez pas de cordon d'alimentation avec d'autres appareils.

### ∫ **Utiliser la télécommande**

Insérez les piles de façon à ce que leurs pôles  $(+$  et  $-)$ correspondent à ceux de la télécommande.

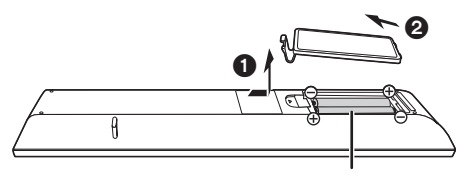

**R03/LR03, AAA** (Piles alcalines ou au manganèse)

Pointez-le vers la cellule de réception du signal de commande à distance sur cet appareil.  $(\Rightarrow 9)$ 

# **Entretien de l'appareil et des supports**

### ■ Nettoyez cet appareil avec un chiffon **doux et sec.**

- ≥ Ne jamais utiliser d'alcool, de diluant pour peintures ni de benzène pour nettoyer cette unité.
- ≥ Avant d'utiliser un chiffon traité chimiquement, lisez soigneusement les instructions fournies avec le chiffon.

# ∫ **La lentille de cet appareil**

Nettoyeur pour lentille: RP-CL720AE

- ≥ Ce nettoyant de lentille peut ne pas être disponible à la vente dans tous les pays, par exemple il n'est pas disponible en Allemagne, veuillez consulter votre revendeur Panasonic pour être conseillé.
- ≥ Ce nettoyeur de lentilles est vendu spécifiquement pour DIGA, mais peut aussi bien être utilisé sur cet appareil.

# ∫ **Nettoyez les disques**

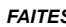

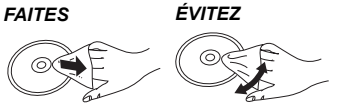

Nettoyez avec un chiffon humide puis essuyez avec un chiffon sec.

### ∫ **Disque et informations relatives à la manipulation de la carte**

- Tenez les disques par les bords pour éviter de les rayer par inadvertance ou d'y laisser vos empreintes.
- Evitez de coller des étiquettes ou des autocollants sur les disques.
- ≥ N'utilisez pas des sprays nettoyants pour disques, de la benzine, des diluants, des liquides de protection contre l'électricité statique ou n'importe quel autre solvant.
- ≥ Enlevez toute poussière, eau, ou corps étranger des terminaux qui se trouvent sur le côté arrière de la carte.
- ≥ N'utilisez pas les disques suivants:
	- Les disques comportant un adhésif exposé des autocollants ou étiquettes enlevés (disques loués, etc).
	- Disques très affectés par la voilure ou la fissure.
	- Des disques aux formes irrégulières, s'apparentant au coeur.

# **Support lisible**

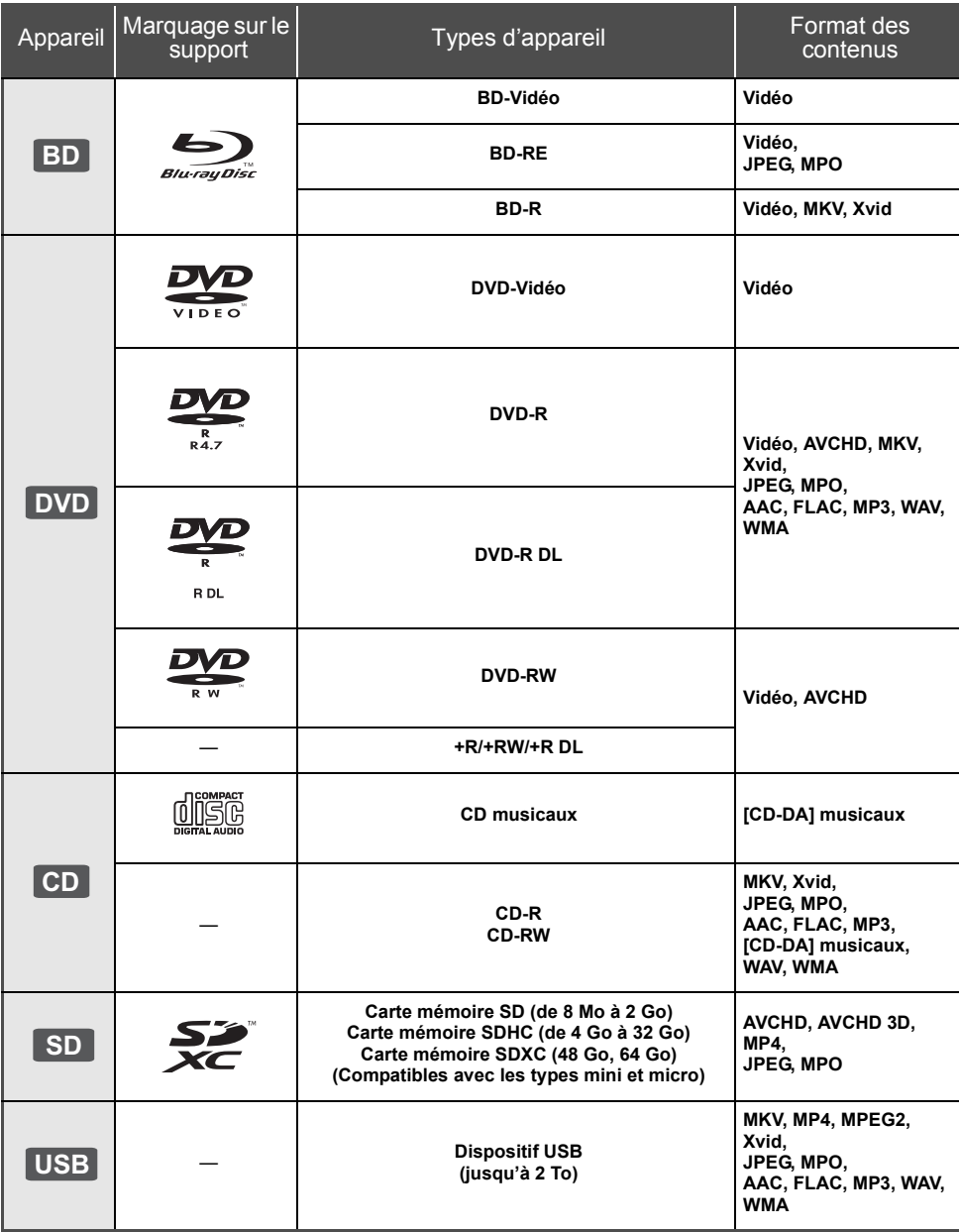

≥ Voir page 7 et 39 pour de plus amples informations sur les types de contenus qui peuvent être lus.

# ∫ **Impossible de lire les disques**

#### **Tout autre disque qui n'est pas spécifiquement pris en charge ou décrit précédemment.**

- ≥ DVD-RAM
- CD Super Audio
- ≥ CD de Photos
- DVD-Audio
- ≥ CD Vidéo et CD Super Vidéo
- ≥ HD DVD

### ∫ **Information de gestion de région**

L'appareil peut lire les BD-Vidéo/DVD-Vidéo ayant les codes région suivants, y compris "**ALL**" :

Exemple:

BD-Vidéo DVD-Vidéo

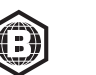

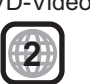

### ∫ **Finalisation**

Les DVD-R/RW/R DL, +R/+RW/+R DL et CD-R/RW enregistrés par un enregistreur doivent être finalisés par celui-ci pour être lus sur cet appareil. Veuillez consulter le mode d'emploi de l'enregistreur.

### ∫ **BD-Vidéo**

≥ Cet appareil peut décoder un audio à débit binaire élevé (Dolby® Digital Plus, Dolby® TrueHD, DTS-HD High Resolution Audio<sup>™</sup> et DTS-HD Master Audio™) adopté par le BD-Vidéo.

#### ∫ **3D**

- ≥ Des vidéos en 3D et des photos 3D peuvent être visionnées si cet appareil est connecté a un téléviseur prenant en charge la 3D à l'aide d'un câble HDMI High Speed.
- ≥ La vidéo 2D peut être appréciée comme de la 3D virtuelle.  $( \Rightarrow 26)$

## ∫ **CD musicaux**

Le fonctionnement et la qualité du son des CD qui ne respectent pas les caractéristiques CD-DA (contrôle de copie des CD, etc.) ne peuvent pas être garantis.

## ∫ **Carte SD**

≥ Les cartes miniSD, microSD, microSDHC et microSDXC peuvent être utilisées mais il faut se servir d'une carte adaptatrice. Elles sont généralement livrées avec de telles cartes. Si tel n'est pas le cas, ce sera au client de s'en procurer une.

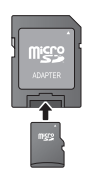

*Prise en main*

Prise e

en main

- Pour protéger les contenus de la carte, déplacer l'onglet de protection d'enregistrement (sur la carte SD) sur "LOCK".
- ≥ Cet appareil est compatible avec les cartes mémoires SD qui répondent aux spécifications de carte SD de formats FAT12 et FAT16, de même que les Cartes mémoires SDHC en format FAT32 et les Cartes mémoires SDXC en exFAT.
- ≥ Si la carte SD est utilisée avec des ordinateurs ou des appareils incompatibles, les contenus enregistrés peuvent être effacés en raison du formatage de la carte, etc.
- La mémoire réellement utilisable est légèrement inférieure à la capacité de la carte.

### ∫ **Clé USB**

- Cet appareil ne garantit pas la connexion avec tous les dispositifs USB.
- Cet appareil ne prend pas en charge le chargement des dispositifs USB.
- ≥ Les systèmes fichiers FAT12, FAT16, FAT32 et NTFS sont pris en charge.
- ≥ Cet appareil supporte une clé USB2.0 à Haute Vitesse.
- Cet appareil prend en charge les DD formatés en FAT32 et en NTFS. Si le DD n'est pas reconnu, l'alimentation vers le DD pourrait ne pas être fournie. Fournissez l'alimentation à partir d'une source externe.

## ∫ **BD-RE, BD-R**

Les disques enregistrés en mode DR avec des graveurs de disques Blu-ray Panasonic ne peuvent pas lire convenablement l'audio, etc.

#### $\Omega$

- Dans certains cas, la lecture du support ci-dessus pourrait être impossible en raison du type de support, de la condition de l'enregistrement, de la méthode d'enregistrement et de la manière selon laquelle les fichiers ont été créés.
- ≥ Les producteurs du disque peuvent contrôler la manière dont les disques sont lus. Ainsi, vous pouvez ne pas toujours être en mesure de contrôler la lecture tel que décrite dans les présentes consignes d'utilisation. Veuillez lire attentivement les instructions relatives à l'utilisation du disque.

# **Guide de référence de la commande**

Si un autre dispositif Panasonic répond à la télécommande de l'appareil, changez le code de la télécommande.  $(\Rightarrow 33)$ 

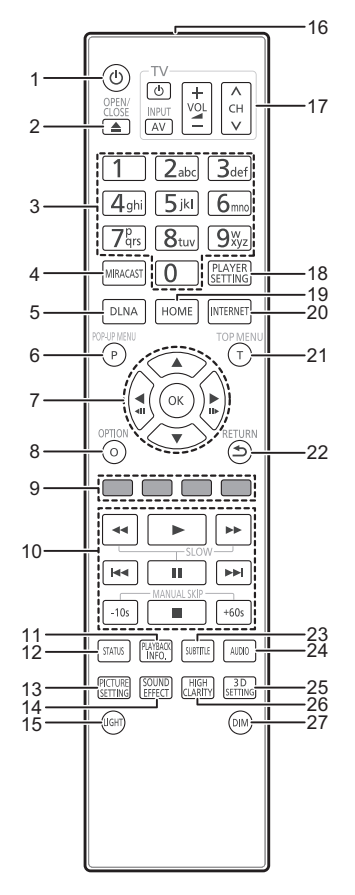

- 1 Éteignez l'appareil et allumez-le à nouveau<br>2 Ouvrir ou fermer le tiroir à disque ( $\Rightarrow$  16)
- 2 Ouvrir ou fermer le tiroir à disque  $( \Rightarrow 16)$ <br>3 Sélectionnez les numéros de titre, etc./Sa
- 3 Sélectionnez les numéros de titre, etc./Saisissez les numéros ou caractères
- 4 Affiche l'écran Miracast<sup>™</sup> (⇒ 21)<br>5 Démarre la fonction DLNA (⇒ 21)
- 5 Démarre la fonction DLNA  $(\Rightarrow 21)$ <br>6 Affiche le menu Contextuel  $(\Rightarrow 17)$
- 6 Affiche le menu Contextuel  $(\Rightarrow 17)$ <br>7  $(A \times A)$   $\rightarrow$  1: Déplace le surligna
- [A, V, ◀, ►] : Déplace le surlignage pour la **sélection** 
	- [OK] : Confirme la sélection  $(\overrightarrow{1})$ (III : Lecture image par image ( $\Rightarrow$  17)
- 8 Affiche le menu Option  $(\Rightarrow 24)$ <br>9 Boutons de couleur (rouge ver
- 9 Boutons de couleur (rouge, vert, jaune, bleu) Utilisés pour divers usages selon l'affichage
- 10 Touches de commande de la lecture de base  $(\Rightarrow 17)$ <br>11 Affiche la "Affi fenêtre d'informations" ( $\Rightarrow 18$ )
- Affiche la "Aff. fenêtre d'informations" ( $\Rightarrow$  18)
- 12 Afficher les messages d'état (⇒ 18)<br>13 Affiche la "Paramètres image" (⇒ 29
- Affiche la "Paramètres image" (→ 25)
- 14 Change le paramètre des "Effets sonores" ( $\Leftrightarrow$  26)
- 15 Allume les touches de la télécommande
- 16 Transmettre le signal de la télécommande<br>17 Touches du téléviseur
- 17 Touches du téléviseur Vous pouvez commander le téléviseur Panasonic en utilisant la télécommande de l'appareil. En fonction du téléviseur, certaines touches pourraient ne pas marcher.

[U TV] : Allumez et éteignez le téléviseur [AV] : Change l'entrée

- $[\wedge \vee \vee \vee$  CH] : Sélection de chaîne
- $\tilde{I}$  +  $-$  VOL] : Réglez le volume
- 18 Affiche la "Réglages lecteur" (⇒ 28)
- 19 Montre le menu ACCUEIL (⇒ 16)<br>20 Affiche l'écran d'accueil du Servic
- 20 Affiche l'écran d'accueil du Service réseau ( $\Leftrightarrow$  20)<br>21 Afficher du menu TOP MENU ( $\Leftrightarrow$  17)
- Afficher du menu TOP MENU ( $\Rightarrow$  17)
- 22 Retour à l'écran précédent<br>23 Affiche la "Sous-titres"/"Réc
- Affiche la "Sous-titres"/"Réglages sous-titres"  $(\Rightarrow 24)$
- 24 Change la piste sonore  $(\Rightarrow 17)$ <br>25 Affiche la "Réglages 3D" ( $\Rightarrow$  26
- Affiche la "Réglages 3D" (→ 26)
- 26 Change le paramètre des "Son Haute Clarté" ( $\Leftrightarrow$  26)<br>27 Change la luminosité de l'afficheur de l'appareil
- Change la luminosité de l'afficheur de l'appareil  $(\Rightarrow 33)$

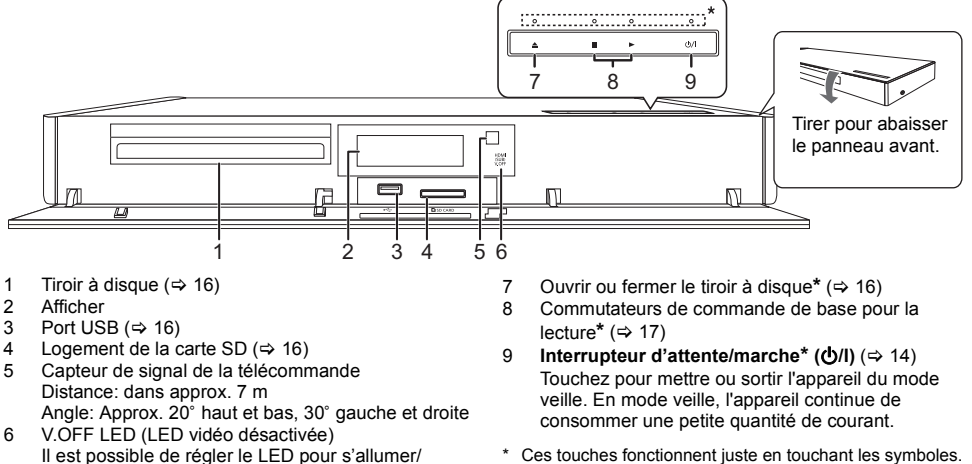

éteindre. ( $\Rightarrow$  33)

\* Ces touches fonctionnent juste en touchant les symboles. Lorsque ces touches sont touchées, la LED s'allume.

Prises panneau arrière ( $\Rightarrow$  10–13)

# **Connexion à un téléviseur**

Branchez le cordon d'alimentation secteur après avoir effectué tous les raccordements.

- ≥ Avant toute connexion, nous vous suggérons de déconnecter temporairement tous les appareils de l'alimentation.
- ≥ Utilisez la prise HDMI AV OUT MAIN avec le câble HDMI fourni.
- Insérez le cordon d'alimentation secteur jusqu'à **△**, un point juste avant le trou rond.

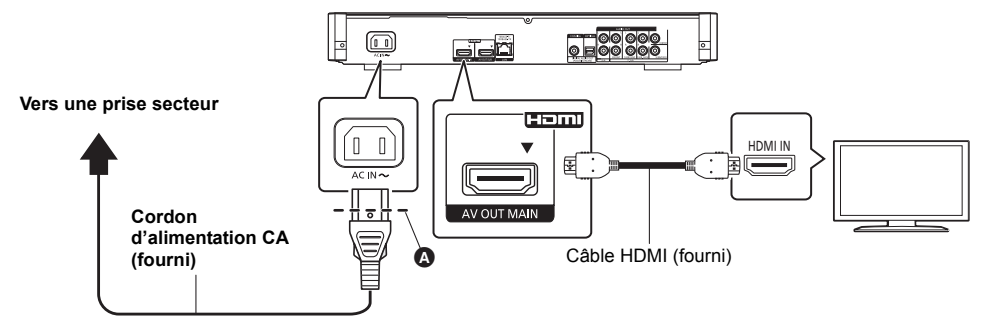

- ≥ Pour bénéficier de la sortie 4K, vous devez raccorder cet appareil à un téléviseur compatible 4K.
- ≥ Utilisez les câbles HDMI haut débit. Des câbles HDMI non-conformes ne peuvent être utilisés. Pour bénéficier d'images en 4K (50p/60p), un câble HDMI prenant en charge 18 Gbit/s est nécessaire. Pour retransmettre un signal 1080p ou 24p (4K), veuillez utiliser des câbles HDMI de 5,0 mètres maximum. Nous vous conseillons d'utiliser un câble HDMI de Panasonic. **Le câble conforme HDMI haut débit prenant en charge 18 Gbit/s est fourni avec cet appareil. Numéro de pièce : K1HY19YY0032**
- ≥ **Pour bénéficier d'images en 4K (50p/60p), paramétrez "Sortie 4K ( 50p/60p )" sur "Automatique". (**> **28)**
- ≥ Si un problème survient pendant la lecture du contenu comme l'absence d'images ou une déformation de l'image, vérifiez le câble HDMI, les raccordements concernés et la compatibilité de l'entrée TV vidéo. Pour reproduire les images en 4K, raccordez le câble HDMI à une prise compatible 4K du dispositif raccordé.
- ≥ Cet appareil consomme une petite quantité d'électricité (> 39) même lorsqu'il est éteint en mode veille. Pour faire des économies d'énergie, l'appareil peut être débranché si vous ne l'utilisez plus pendant un long moment.

# Connexion et réglage *Connexion et réglage*

# **Connexion à un amplificateur/récepteur**

Effectuez l'une des connexions suivantes en fonction du connecteur d'entrée de votre amplificateur/récepteur.

# **HDMI AV OUT**

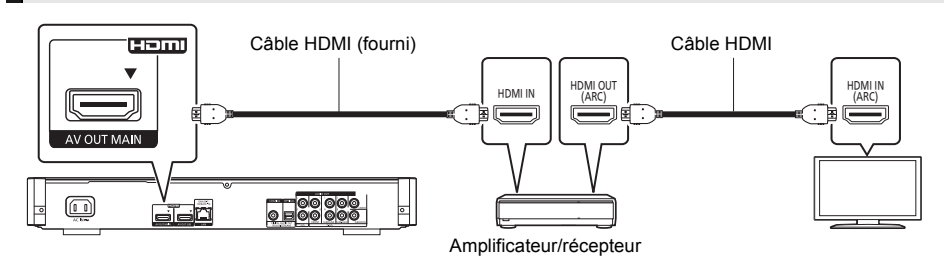

- ≥ Utilisez la prise HDMI AV OUT MAIN avec le câble HDMI fourni.
- Effectuez le réglage "Sortie audio numérique" ( $\Rightarrow$  29).
- ≥ Pour bénéficier d'images en 4K (50p/60p), vous devez raccorder un amplificateur compatible 4K (50p ou 60p) et un téléviseur à l'aide d'un câble HDMI prenant en charge 18 Gbit/s.
- ≥ Pour raccorder un amplificateur/récepteur qui n'est pas compatible 3D ou 4K, raccordez cet appareil à un téléviseur, puis raccordez le téléviseur et l'amplificateur/récepteur. Veuillez noter, cependant, que le son ne peut pas aller au-delà du format 5.1.
- ≥ Pour utiliser un téléviseur ou un amplificateur/récepteur ne possédant pas le symbole "(ARC)" (non compatible ARC) sur la prise HDMI, le téléviseur et l'amplificateur/récepteur doivent également être raccordés à l'aide d'un câble optonumérique ou d'un câble coaxial afin de bénéficier du son du téléviseur à travers l'amplificateur/récepteur.

# **HDMI AV OUT SUB**

Vous pouvez bénéficier d'un son plus riche en utilisant la prise HDMI AV OUT SUB.

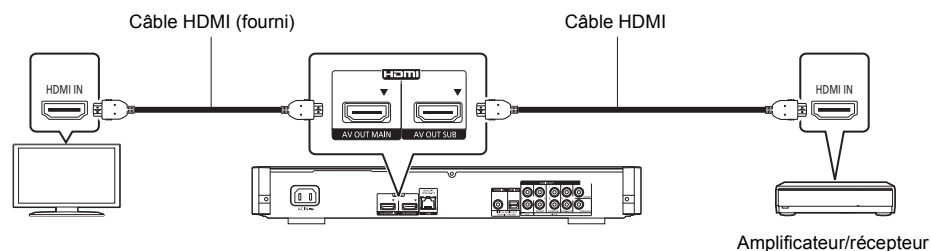

- ≥ Réglez "Mode sortie HDMI(SUB)" sur "V.OFF(Vidéo non)". (> 28)
- Le son est retransmis en haute résolution.
- ≥ Il est possible de visionner des vidéos 3D, des photos 3D et des vidéos 4K, etc., si le téléviseur est compatible 3D ou 4K, même si l'amplificateur/récepteur n'est pas compatible 3D ou 4K.
- ≥ La prise HDMI AV OUT SUB ne prend pas en charge VIERA Link "HDAVI Control" (> 23).

# **DIGITAL AUDIO OUT (OPTICAL ou COAXIAL)**

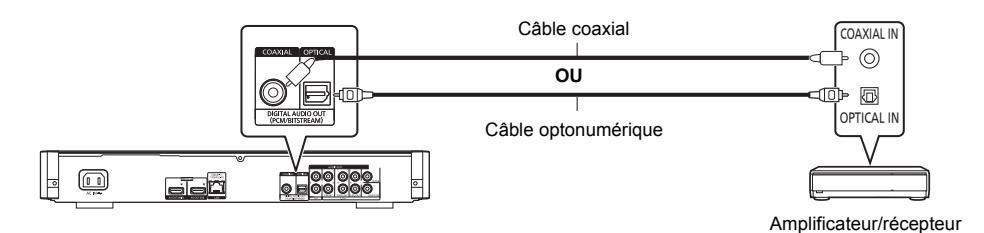

- Réglez "Sortie audio HDMI" sur "Non" ( $\Leftrightarrow$  29).
- ≥ Effectuez le réglage "Sortie audio numérique" (> 29).

# **2ch AUDIO OUT**

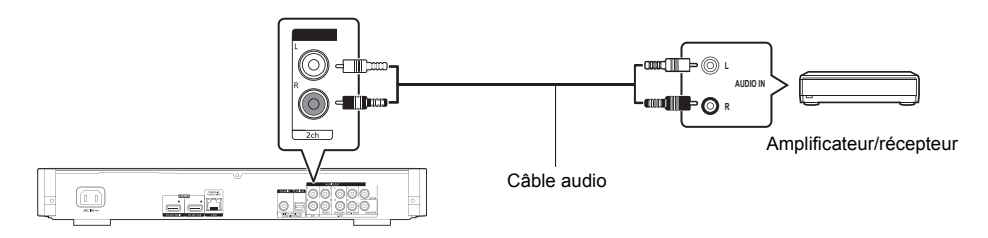

● Raccordez les prises de la même couleur.

# **7.1ch AUDIO OUT**

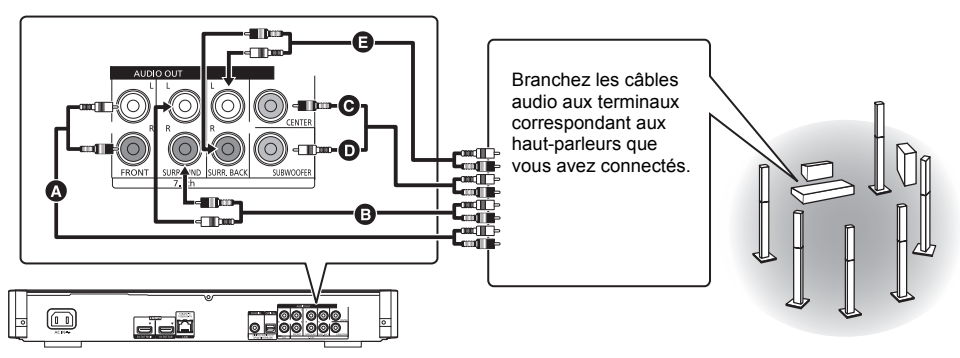

#### **Branchements de câbles**

- **A** Haut-parleur avant (G/D)
- **B** Enceinte surround (G/D)<br>**B** Haut-parleur central
- Haut-parleur central
- **O** Caisson de grave<br>**A** Haut-parleur arriè
- E Haut-parleur arrière surround (G/D) (Seulement pour 7.1ch AUDIO OUT)
- ≥ Paramétrez "Multicanal analogique" sur "Oui", et réglez la présence et la taille de l'enceinte en fonction de votre environnement ( $\Leftrightarrow$  30). (Le son n'est pas retransmis par la prise HDMI AV OUT.)

# **Connexion au réseau**

Ces services peuvent être utilisés quand cet appareil est connecté à un réseau à large bande passante.

- ≥ Le logiciel peut être mis à jour (> 15)
- $\bullet$  Vous pouvez profiter de BD-Live ( $\Rightarrow$  18)
- Vous pouvez profiter de Service réseau ( $\Rightarrow$  20)
- ≥ Vous pouvez accéder à un autre appareil (Réseau domestique) (> 21)
- ≥ Cet appareil prend en charge Wi-Fi DirectTM et peut effectuer une connexion sans fil vers un dispositif sans fil sans l'aide d'un routeur. Vous pouvez utiliser cette fonction pour bénéficier de la fonctionnalité Réseau Domestique, etc. L'accès Internet n'est pas possible pendant une connexion via Wi-Fi Direct<sup>TM</sup>. ( $\Rightarrow$  21, 31)

Pour de plus amples détails sur la méthode de connexion, consultez les instructions fournies avec l'appareil connecté.

# **Connexion LAN sans fil**

Cet appareil possède le Wi-Fi® intégré et peut être connecté à un routeur sans fil.

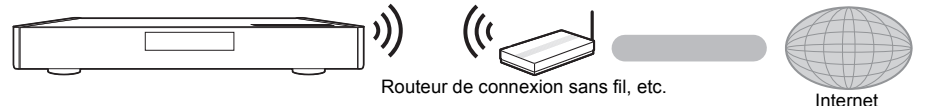

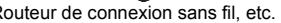

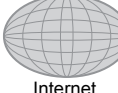

≥ Pour des informations à jour sur la compatibilité de votre routeur sans fil consultez l'adresse http://panasonic.jp/support/global/cs/ (Ce site est uniquement en anglais.)

- ≥ Cet appareil n'est pas compatible avec les réseaux LAN sans fil publics fournis dans les aéroports, gares, cafés etc.
- ≥ Consultez la page 3 pour les précautions à prendre avec la connexion au réseau local (LAN) sans fil.

# **Câble de connexion LAN**

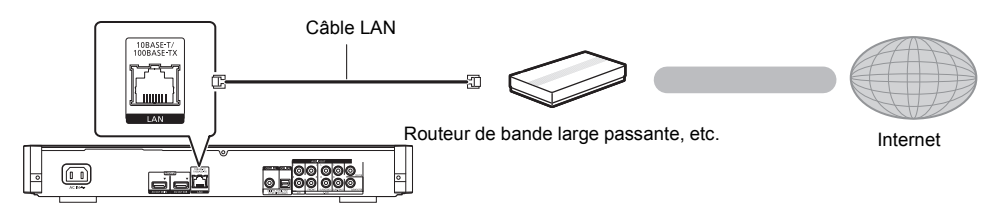

- ≥ Utilisez des câbles LAN droits de catégorie 5 ou supérieure (STP) pour connecter les appareils périphériques.
- ≥ L'insertion d'un câble autre que le câble LAN dans la prise LAN peut endommager l'appareil.

# **Réglage**

Les paramètres suivants peuvent être effectués n'importe quand dans le menu Configuration.  $(\Rightarrow 31, 32)$ 

# **Réglage facile**

Après avoir connecté pour la première fois votre nouveau lecteur et avoir appuyé sur [①], un écran pour les réglages de base s'affiche.

#### **Préparation**

**Allumez le téléviseur et sélectionnez l'entrée vidéo appropriée.**

- **1 Appuyez sur [**Í**].** L'écran d'installation apparaît.
- **2 Suivez les instructions à l'écran pour poursuivre le paramétrage.**

# **Réglage facile du réseau**

Après avoir complété le "Réglage facile", vous pouvez effectuer le "Réglage facile du réseau".

**Sélectionnez "Câblé" ou "Sans fil" puis appuyez sur [OK].**

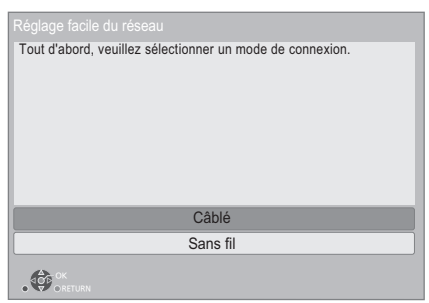

## ∫ **Connexion "Câblé"**

Suivez les instructions à l'écran pour effectuer la configuration de votre connexion.

#### ∫ **Connexion "Sans fil"**

**Avant de commencer la configuration de la connexion sans fil**

- ≥ **Obtenez votre nom de Réseau (SSID\*1).**
- ≥ **Si votre connexion sans fil est cryptée assurez-vous de connaître votre clé de cryptage. Sélectionnez "Recherche un réseau sans fil" ou "WPS (Bouton PUSH)", puis suivez les instructions**
- **à l'écran et appliquez les paramètres.**

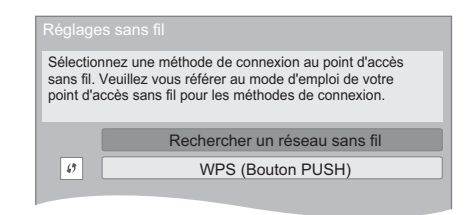

#### **WPS (Bouton PUSH):**

Si votre routeur sans fil prend en charge le WPS (Bouton PUSH), vous pouvez facilement effectuer la configuration en appuyant sur sa propre touche WPS.

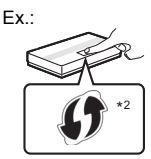

Le WPS (Wi-Fi Protected Setup™) est une norme qui facilite les réglages liés à la connexion et à la sécurité des dispositifs LAN sans fil.

- 1 Appuyez sur la touche WPS ou sur la touche correspondante du routeur sans fil jusqu'à ce que le voyant commence à clignoter.
	- Pour plus de détails, référez-vous au mode d'emploi du routeur sans fil.
- 2 Sélectionnez "Démarrer".

#### **Recherche un réseau sans fil:**

- ≥ Si vous sélectionnez "Recherche un réseau sans fil", les réseaux sans fil disponibles s'afficheront. Sélectionnez le nom de votre réseau.
	- Si votre nom de Réseau n'est pas affiché cherchez de nouveau en appuyant sur la touche rouge de la télécommande.
	- Le SSID furtif ne s'affichera pas si vous sélectionnez "Recherche un réseau sans fil". Saisissez manuellement en utilisant "Réglage manuel".

(appuyez sur [PLAYER SETTING] > sélectionnez "Réseau"  $\Rightarrow$  sélectionnez "Configuration réseau"  $\Rightarrow$ sélectionnez "Réglages sans fil" ⇒ sélectionnez "Réglage de la connexion" > sélectionnez "Réglage manuel")

≥ Si votre réseau sans fil est crypté, L'écran de saisie de la clé de cryptage s'affichera.

Saisissez la clé de cryptage de votre réseau.

#### $\Omega$

- ≥ Consultez le mode d'emploi du concentreur ou du routeur.
- ≥ N'utilisez pas cet appareil pour vous connecter à un réseau sans fil pour lequel vous ne possédez pas de droits d'utilisation. L'utilisation de ces réseaux peut être considérée comme

un accès illégal.

- ≥ Si vous avez des problèmes pour mettre votre ordinateur en ligne après avoir effectué la configuration réseau sur cet appareil, effectuez la configuration réseau sur votre ordinateur.
- Veuillez prendre note que la connexion à un réseau sans cryptage peut entraîner la fuite de données et d'informations personnelles ou secrètes.
- \*1 Un SSID (Service Set IDentification) est un nom utilisé par un LAN de connexion sans fil pour identifier un réseau particulier. La transmission est possible si les SSID correspondent pour les deux appareils.
- \*2 Le routeur sans fil compatible avec Wi-Fi Protected Setup™ peut avoir le symbole.

# **Mise à jour du logiciel**

A l'occasion, Panasonic édite un micrologiciel actualisé de cet appareil qui peut ajouter ou améliorer la manière de fonctionner d'un accessoire. Ces mises à jour sont disponibles gratuitement.

Cet appareil est en mesure de contrôler automatiquement les micrologiciels lorsqu'il est connecté à Internet par une connexion à bande large passante.\* Lorsqu'une nouvelle version de micrologiciel est disponible, l'écran suivant s'affiche.

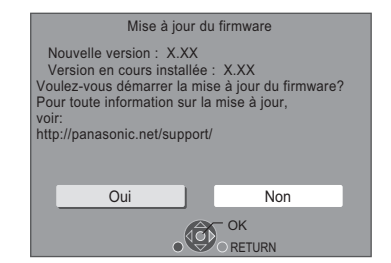

NE DEBRANCHEZ PAS l'appareil de l'alimentation ou ne faites rien pendant la mise à jour.

Après avoir installé le micrologiciel, "Finish" s'affichera sur l'écran de l'appareil. L'appareil se remettra en marche et l'écran suivant s'affichera.

> Le firmware a été mis à jour. Version actuelle : x.xx

#### m

≥ **Si le téléchargement sur cet appareil échoue ou si cet appareil n'est pas connecté à Internet, vous pouvez télécharger le dernier micrologiciel à partir du site Web suivant et le graver sur un CD-R pour mettre à jour le micrologiciel. http://panasonic.jp/support/global/cs/**

**(Ce site est uniquement en anglais.) Pour afficher la version de micrologiciel sur cet appareil. (**> **33, "Informations sur la version du firmware")**

- ≥ **Le téléchargement prendra quelques minutes. Cela peut prendre plus longtemps ou ne pas fonctionner convenablement en fonction de l'environnement de connexion.**
- ≥ Si vous ne souhaitez pas rechercher la dernière version du micrologiciel (firmware), paramétrez "Vérification de la mise à jour auto." sur "Non".  $(\Rightarrow 33)$
- \* Vous devez accepter les conditions d'utilisation de la fonction d'Internet et la politique de confidentialité.  $(\Rightarrow 31,$ "Avis")

# **Lecture Insérer ou enlever un support**

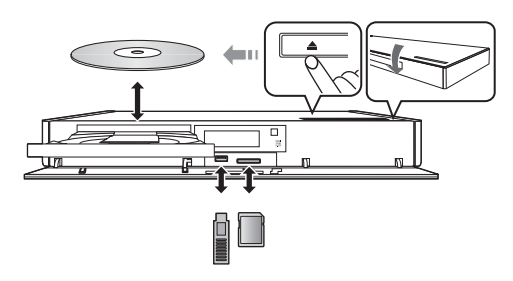

#### **Remarques**

- ≥ Lorsque vous introduisez un support média, assurez-vous qu'il est placé dans le bon sens, que le bon coté est dirigé vers le haut.
- ≥ Lorsque vous retirez la carte SD, appuyez au centre de la carte et tirez-la tout droit dehors.
- ≥ Si vous connectez un produit Panasonic avec un câble de connexion USB, l'écran de réglage peut s'afficher sur l'équipement connecté. Pour de plus amples détails, consultez les instructions de l'équipement connecté.

#### **PRÉCAUTIONS À PRENDRE**

Ne pas poser d'objets devant l'appareil. Le tiroir à disque peut entrer en collision avec ces objets lors de son ouverture, et entraîner ainsi un défaut de fonctionnement.

# **Menu ACCUEIL**

Les fonctions principales de cet appareil peuvent être gérées du menu ACCUEIL.

#### **Préparation**

Allumez le téléviseur et sélectionnez l'entrée vidéo appropriée.

- **1 Appuyez sur [**Í**] pour allumer l'appareil.**
- **2 Appuyez sur [OK] ou [**2**,** <sup>1</sup>**] pour sélectionner l'option.**
	- Appuyez sur [OK] ou sur [▲, ▼] pour sélectionner l'élément si nécessaire

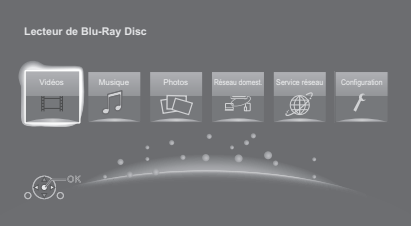

#### **Vidéos/Musique/Photos**

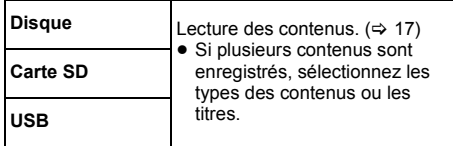

**Réseau domest.**

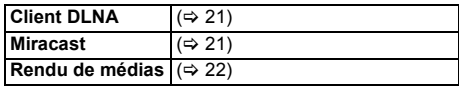

#### **Service réseau**

Affiche l'écran d'accueil du Service réseau.  $(\Rightarrow 20)$ 

#### **Configuration**

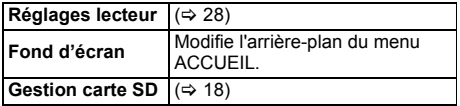

#### **Pour afficher le menu ACCUEIL**

Appuyez sur [HOME].

m

≥ Les éléments à afficher peuvent varier en fonction du support.

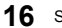

# **Lecture**

### **1 Insérez le support.**

La lecture commence en fonction du support.

**2 Sélectionnez l'élément à lire, puis appuyez sur [OK].**

Répétez cette procédure si nécessaire.

#### $\Omega$

- LES DISQUES CONTINUENT DE TOURNER PENDANT QUE LES ELEMENTS DU MENU S'AFFICHENT. Appuyez sur [∫] une fois que vous avez terminé la lecture, afin de protéger le moteur de l'appareil, l'écran de votre téléviseur, etc.
- Si les conditions suivantes sont présentes, une photo sera lue en 4K. La résolution de la photo sera automatiquement changée.
	- L'appareil est raccordé à un téléviseur compatible 4K
	- L'option "Format vidéo HDMI" est sur "Automatique"
		- $\approx 28$
	- La photo est lue en 2D
- MKV: Les lectures successives ne sont pas possibles.
- ≥ Il n'est pas possible de lire des vidéos AVCHD et MPEG2 qui ont été extraites et supprimées, copiées et collées sur le support.

# **Opérations durant la lecture**

Les fonctions suivantes pourraient ne pas fonctionner en fonction du support et du contenu.

### **Arrêt**

#### **Appuyez sur [**∫**].**

La position d'arrêt est mémorisée.

#### **Reprendre la fonction de lecture**

Appuyez sur [1] pour reprendre la lecture à partir de cette position.

- La position est annulée si le support est retiré.
- ≥ **Sur les disques BD-Vidéo, y compris BD-J, la fonction de reprise lecture ne fonctionne pas.**

### **Pause**

#### **Appuyez sur [**;**].**

● Appuyez sur [II] à nouveau ou sur [ $\blacktriangleright$ ] pour reprendre la lecture.

# **Rechercher/Ralenti**

#### **Rechercher**

#### Lors de la lecture, appuyez sur [44] ou [ $\blacktriangleright$ ].

● Xvid, MKV, MP4 et MPEG2: Le son n'est pas audible. **Ralenti**

#### Pendant une pause, appuyez sur [44] ou [ $\blacktriangleright$ ].

- BD-Vidéo et AVCHD: [▶▶] uniquement.
- Xvid, MKV, MP4 et MPEG2: Sans effet.

La vitesse augmente jusqu'à 5 étapes.

- ≥ Musique, MP3, etc.: La vitesse est fixée à un seul pas.
- Appuyez sur [▶] pour revenir à la vitesse de lecture normale.

#### **Sauter**

#### **Pendant la lecture ou en cours de pause, appuyez sur [**:**] ou [**9**].**

Sautez au titre, chapitre ou plage.

#### **Saut manuel**

**Avance de 1 minute Appuyez sur [+60s]. Revient en arrière de 10 secondes Appuyez sur [-10s].**

● Xvid et MKV: Sans effet.

#### **Image par image**

#### **Pendant la pause, appuyez sur [**2**] (**2;**) ou [**1**]**  $(I \rvert \rvert)$ .

- Appuyez quelques instants pour avancer rapidement.
- Appuyez sur [▶] pour revenir à la vitesse de lecture
- normale.
- ≥ BD-Vidéo et AVCHD: Vers l'avant uniquement.
- Xvid, MKV, MP4 et MPEG2: Sans effet.

#### **Changement de la piste sonore**

#### **Appuyez sur [AUDIO].**

Vous pouvez modifier le numéro de canal audio ou la langue de la bande-son, etc.

#### **Affichez le menu principal/menu du pop-up**

**Appuyez sur [TOP MENU] ou [POP-UP MENU].** Sélectionnez l'élément et appuyez sur [OK].

### **Affichez les messages d'état**

#### **Pendant la lecture, appuyez sur [PLAYBACK INFO.].** Vous pouvez vérifier l'état détaillé de la lecture du disque.

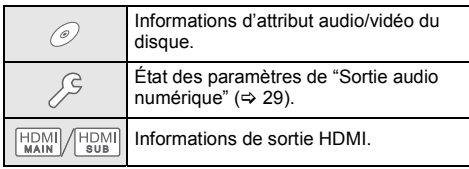

Appuyez sur [RETURN] pour quitter.

#### **Pendant la lecture, appuyez sur [STATUS].**

Les messages d'état fournissent des informations sur ce qui est lu en ce moment. A chaque fois que vous appuyez sur [STATUS], les informations affichées peuvent changer ou disparaître de l'écran.

● En fonction du support et des contenus, l'écran peut changer ou peut ne pas apparaître.

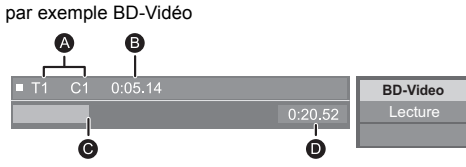

- A T: Titre, C: Chapitre, LL: Liste de lecture
- **B** Temps écoulé dans le titre
- $\ddot{\mathbf{e}}$  Position actuelle
- $\overline{a}$  Durée totale

par exemple JPEG

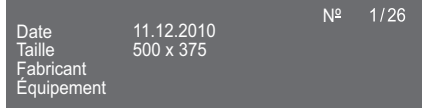

≥ Durant la lecture de la musique, la durée écoulée, le nom du fichier ainsi que d'autres informations pertinentes sont visibles sur l'afficheur de l'appareil.

#### par exemple MP3

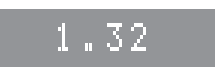

# **Pour bénéficier de vidéos et photos 3D**

#### **Préparation**

Raccordez cet appareil à un téléviseur compatible 3D.  $(\Rightarrow 10)$ 

- Effectuez les préparations nécessaires sur le téléviseur.
- Lisez en suivant les instructions affichées à l'écran.
- $\bullet$  Réglages 3D ( $\Leftrightarrow$  26, 30)

m

≥ Veuillez diminuer la durée de visionnage des images en 3D si vous ne vous sentez pas bien ou si cela provoque une fatique visuelle.

Dans le cas où vous ressentez des étourdissements, des nausées ou un autre inconfort lors du visionnage des images 3D, cessez toute utilisation et faites reposer vos yeux.

- ≥ La vidéo 3D pourrait ne pas être reproduite de la manière définie dans "Format vidéo HDMI" et "Sortie 24p" (⇒ 28).
- Lors de la lecture de photos en 3D depuis l'écran "Photos", sélectionnez à partir de la liste "3D". (Les images fixes dans "2D" sont lues en 2D.) Si les indications "2D" et "3D" ne s'affichent pas,

appuyez sur le bouton rouge pour visionner le contenu à lire.

### **Profiter de BD-Live**

Avec les disques "BD-Live", vous pouvez bénéficier de contenus complémentaires qui utilisent l'accès à Internet. Pour cette fonction BD-Live, l'introduction d'une carte SD ainsi qu'une connexion à Internet sont nécessaires.

- **1 Effectuez une connexion réseau et les réglages. (**> **13, 14)**
- **2 Introduisez une carte SD avec 1 Go ou plus d'espace libre.**

● La carte SD est utilisée comme stockage local.

**3 Insérez le disque.**

#### ∫ **Effacement de données/Formatage de cartes SD**

**Sélectionnez "Gestion carte SD" dans le menu ACCUEIL (**> **16), puis sélectionnez "Effacement des données BD-Vidéo" ou "Formater carte SD".**

 $\mathbf{\Omega}$ 

- Les fonctions utilisables et le mode de fonctionnement peuvent varier selon le disque, voir le mode d'emploi du disque et/ou le site Internet du fabricant.
- ≥ "Accès Internet BD-Live" pourrait devoir être modifié pour certains disques ( $\Rightarrow$  32).

# **Diaporama**

Visionnez un diaporama de photos et faites divers réglages durant la lecture.

- **1 Insérez le support.**
- **2 Sélectionnez "Photos".**
- **3 Sélectionnez un élément et pressez le bouton vert.**

Il est possible de régler les éléments suivants.

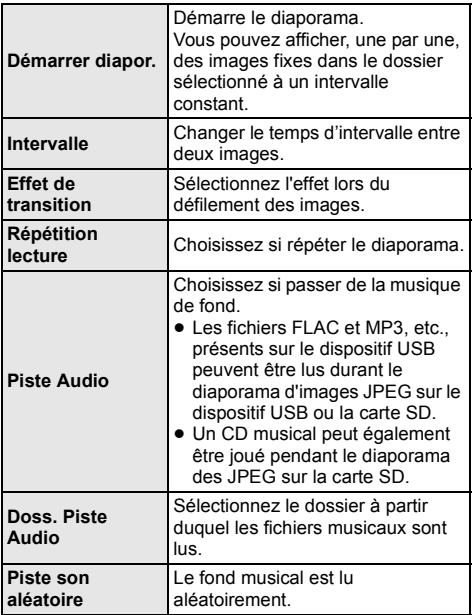

 $\Box$ 

- Les photos qui s'affichent ainsi "  $\boxed{\smash{\times}}$  " ne peuvent pas s'afficher sous forme de vignette avec cet appareil.
- ≥ Lorsque le CD musical et le dispositif USB avec de la musique enregistrée sont introduits dans cet appareil, le CD musical a priorité de lecture comme musique de fond.
- Vous ne pouvez pas lire le format AAC comme fond musical.

# **Profiter du Service Réseau**

Service réseau vous permet d'accéder à certains sites web spécifiques pris en charge par Panasonic.

### **Service réseau fournit une variété de services**

- **Internet sélectionnés tels ceux ci-dessous.** ≥ **Service de location de films en ligne**
- ≥ **Service de navigation vidéo**
- \* XXX)  $\alpha$ Internet
- Les images sont fournies uniquement à des fins d'illustration, le contenu pourrait être modifié sans préavis.
- **Préparation**
- Connexion réseau ( $\Rightarrow$  13)
- Paramétrages réseau ( $\Rightarrow$  14)
- **1 Appuyez sur [INTERNET].**
- **2 Sélectionnez l'élément et appuyez sur [OK].**

#### **Pour quitter Service réseau** Appuyez sur [HOME].

 $\Omega$ 

- ≥ Durant la lecture du contenu du support, il n'est pas possible d'accéder à Service réseau en pressant [INTERNET].
- ≥ Dans les cas suivants, le paramétrage est possible en utilisant les éléments du menu Configuration.
	- Lors de la limite d'utilisation de Service réseau (> 32, "Verrouillage du Service réseau")
	- Lorsque le son est déformé (> 31, "Contrôle Auto. du Volume") – Si une heure inexacte est affiché
	- (> 31, "Fuseau Horaire", "Heure d'été")
- Si une connexion Internet lente est utilisée, la vidéo peut ne pas s'afficher correctement. On préconise un service Internet à haute vitesse avec une vitesse minimum de 6 Mhns
- ≥ Veuillez mettre le firmware à jour aussitôt qu'un avis de mise à jour du firmware apparaît à l'écran. Si le firmware n'est pas mis à jour, vous ne pourrez pas utiliser la fonction Service réseau correctement.  $( \Rightarrow 15)$
- ≥ L'écran d'accueil Service réseau peut faire l'objet de modifications sans préavis.
- ≥ Les services Service réseau sont fournis par leurs fournisseurs respectifs; ces services peuvent être interrompus de façon temporaire ou permanente sans préavis. Par conséquent, Panasonic décline toute responsabilité concernant le contenu et la continuité de ces services.
- ≥ Certaines fonctionnalités des sites web ou du contenu du service peuvent ne pas être disponibles.
- Certains contenus peuvent ne pas être appropriés pour un certain public.
- ≥ Certains contenus pourraient n'être disponibles que pour des pays spécifiques et que dans certaines langues.

# **Fonction réseau domestique**

Avant d'utiliser les fonctionnalités suivantes, assurez-vous de configurer l'équipement connecté sur votre Réseau Domestique.

# **Utilisation de Miracast™**

Vous pouvez profiter du contenu que vous visionnez sur un téléphone intelligent compatible Miracast, etc. sur le grand écran de votre téléviseur.

≥ Compatible avec les dispositifs AndroidTM, ver. 4.2 et supérieure et certifiés Miracast. Pour avoir des informations sur les téléphones intelligents, etc. qui prennent en charge la fonction Miracast, contactez le fabricant du dispositif.

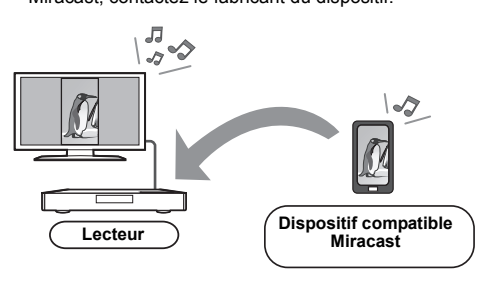

### **1 Appuyez sur [MIRACAST].**

#### **2 Utilisez le dispositif compatible Miracast.**

≥ Sur le dispositif, activez la fonction Miracast et sélectionnez cet appareil (DMP-BDT700) comme dispositif à connecter. Pour plus de détails, consultez le mode d'emploi

fourni avec le dispositif.

#### **Pour quitter Miracast**

Appuyez sur [HOME].

# **Pour lire les contenus sur un serveur DLNA**

Vous pouvez partager des photos, des vidéos et de la musique sauvegardées sur le serveur de média certifié DLNA [ordinateur avec Windows 7 installé, téléphone intelligent, enregistreurs (DIGA), etc.] connecté à votre réseau domestique.

#### ● A propos du format supporté par le DLNA ( $\Rightarrow$  40).

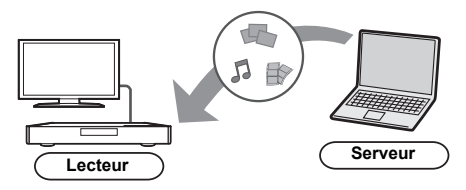

#### **Préparation**

- $\odot$  Réalisez la connexion ( $\Rightarrow$  13) et la configuration  $(\Rightarrow$  14) du réseau de cet appareil.
- 2 Ajouter le contenu et le dossier aux bibliothèques de Windows Media® Player ou du téléphone intelligent, etc.
	- ≥ La liste de lecture de Windows Media® Player peut lire uniquement les contenus enregistrés dans ces bibliothèques.
- Lorsque vous vous connectez au DIGA, enregistrez cet appareil sur votre DIGA.

### **1 Appuyez sur [DLNA].**

- ≥ La liste peut être mise à jour en pressant le bouton rouge sur la télécommande.
- ≥ Le mode de connexion peut être commuté sur Wi-Fi Direct en pressant le bouton vert sur la télécommande.
- **2 Sélectionnez l'équipement et appuyez sur [OK].**
- **3 Sélectionnez l'élément à lire, puis appuyez sur [OK].**
	- ≥ Vous avez la possibilité d'utiliser des fonctions pratiques selon le contenu en appuyant sur [OPTION].

**Pour sortir du Réseau Domestique** Appuyez sur [HOME].

# **Utiliser le contrôleur de média numérique**

Vous pouvez utiliser un téléphone intelligent ou une tablette comme contrôleur de média numérique (DMC) pour lire les contenus du serveur DLNA sur le Renderer (cet appareil).

#### **Applications possibles:**

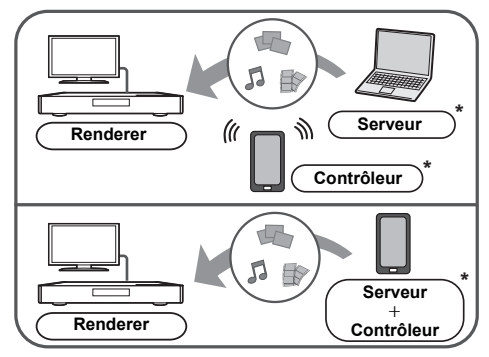

\* Il faut installer un logiciel qui soit compatible avec le contrôleur de média numérique.

#### **Préparation**

Effectuez les étapes  $(i)$  et  $(i)$ . ( $\Rightarrow$  21)

- 3 Effectuez le "Réglages appareil à distance".  $( \Rightarrow 31)$ ≥ Vous pouvez enregistrer jusqu'à 16 dispositifs.
- **1 Appuyez sur [HOME].**
- **2 Sélectionnez "Réseau domest.".**
- **3 Sélectionnez "Rendu de médias".**
- **4 Sélectionnez "Réseau domest." ou "Wi-Fi Direct" et pressez [OK], puis suivez les instructions à l'écran.**
- **5 Utilisez l'équipement prenant en charge DMC.**

#### **Pour quitter l'écran Rendu de médias** Appuyez sur [HOME].

 $\Omega$ 

#### **A propos du DLNA et Rendu de médias** Pour de plus amples détails, consultez le site web suivant et référez-vous au mode d'emploi pour chacun des équipements. **http://panasonic.jp/support/global/cs/ (Ce site n'est toutefois disponible qu'en anglais.)**

● La connexion Wi-Fi Direct tout en utilisant la fonctionnalité du Réseau Domestique n'est que temporaire, et la méthode de connexion réseau revient sur sa configuration d'origine en quittant.

- ≥ En fonction du dispositif ou de l'environnement de connexion, la vitesse de transfert des données peut diminuer.
- Selon les contenus et l'équipement connecté, la lecture peut être impossible.
- ≥ Les éléments affichés en gris sur l'écran ne peuvent pas être lus par cet appareil.

# **VIERA Link "HDAVI Control™"**

#### **Qu'est-ce que VIERA Link "HDAVI Control"?**

**VIERA Link "HDAVI Control" est une fonction pratique qui créera une liaison entre les opérations de cet appareil et un téléviseur Panasonic (VIERA) ou un autre dispositif sous "HDAVI Control".**

**Vous pouvez utiliser cette fonction en raccordant l'équipement à l'aide d'un câble HDMI\*. Voyez le mode d'emploi pour les détails de fonctionnement de l'équipement connecté.**

Uniquement pendant la connexion à l'aide de la prise HDMI AV OUT MAIN de cet appareil.

#### **Préparation**

- $\widehat{1}$  Réglez "VIERA Link" sur "Oui" ( $\Rightarrow$  33). (Le réglage par défaut est "Oui".)
- 2 Réglez les opérations "HDAVI Control" sur l'équipement branché (le téléviseur par exemple).
- 3 Allumez tous les appareils compatibles "HDAVI Control" et sélectionnez le canal d'entrée de cette unité sur le téléviseur branché de sorte que la fonction "HDAVI Control" fonctionne correctement. **De plus, lorsque le branchement ou les réglages sont modifiés, reprenez ce procédé.**

## **Basculement de l'entrée automatique Allumer le lien**

Lorsque les opérations suivantes auront été effectuées, le canal d'entrée de la télévision sera automatiquement commuté et l'écran de cet appareil s'affichera. De plus, lorsque le téléviseur est éteint, il se rallumera automatiquement.

- Lorsque la lecture commence sur l'unité
- Lorsqu'une action utilisant l'écran d'affichage est effectuée

(Ex: Menu ACCUEIL)

# **Eteindre le lien**

Tous les équipements connectés compatibles avec "HDAVI Control", y compris cette unité, s'éteignent automatiquement lorsque vous éteignez le téléviseur.

#### **Lecture continue de la musique même après avoir éteint le téléviseur**

Lorsque l'appareil est connecté à un téléviseur (VIERA) Panasonic qui prend en charge la HDAVI Control 2 ou ultérieure et un amplificateur/récepteur qui prend en charge le VIERA Link.

- 1 Pendant la lecture de la musique Appuyez sur [OPTION].
- 2 Sélectionnez "Éteindre TV".

## **Le contrôle facile ne s'effectue uniquement qu'à l'aide de la télécommande VIERA**

#### **Seulement lorsque la télévision prend en charge "HDAVI Control 2" ou supérieur**

En utilisant la télécommande de la télévision, vous pouvez effectuer diverses opérations de lecture et réglages.

Reportez-vous au mode d'emploi de la télévision pour de plus amples détails.

#### $\Omega$

- Les boutons que vous pouvez utiliser pour cet appareil varient selon le téléviseur. Pour plus de détails, voir le mode d'emploi du téléviseur.
- ≥ Le fonctionnement de cet appareil peut être interrompu si vous appuyez sur certaines touches de la télécommande du téléviseur.
- Cet appareil prend en charge la fonction "HDAVI Control 5". "HDAVI Control 5" est la norme pour les appareils compatibles HDAVI Control de Panasonic. Cette norme est compatible avec les appareils HDAVI conventionnels de Panasonic.
- ≥ VIERA Link "HDAVI Control", basée sur des fonctions de commande fournies par HDMI qui est une norme de fait connue sous le nom de HDMI CEC (Consumer Electronics Control), est une fonction unique que nous avons mis au point et ajouté. Ainsi, son fonctionnement avec l'appareil des autres fabricants qui prennent en charge HDMI CEC ne peut être garanti.
- ≥ Veuillez consulter les manuels individuels pour les équipements prenant en charge la fonction VIERA Link qui sont commercialisés par les autres fabricants.

# **Menu Option**

Une variété d'opérations de lecture et de réglages peuvent être effectuées à partir de ce menu. Les options disponibles diffèrent en fonction du contenu qui est lu et de l'état de l'appareil.

## **1 Appuyez sur [OPTION].**

≥ Pour jouer de la musique, sélectionnez "Réglages lecture" et appuyez sur [OK].

#### Ex: BD-Vidéo

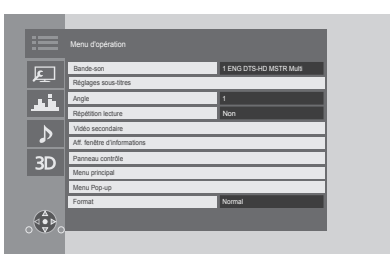

**2 Sélectionnez un élément et modifiez les réglages.**

**Pour quitter l'écran** Appuyez sur [OPTION].

Concernant la Langue :  $($   $\Rightarrow$  41)

# **Menu d'opération**

#### ■ Bande-son ( $\Rightarrow$  17)

Ce paramètre peut également être changé en appuyant sur [AUDIO].

#### ∫ **Canal audio**

Sélectionne le numéro du canal audio.

#### ∫ **Sous-titres**

#### ∫ **Réglages sous-titres**

Changez les paramètres du sous-titrage. Ce paramètre s'affiche également en appuyant sur [SUBTITLE].

#### ∫ **Angle**

Sélectionnez le numéro d'angle.

#### ∫ **Répétition lecture**

Sélectionne l'élément à répéter.

- ≥ Vous pouvez répéter la lecture d'un chapitre, d'une liste de lecture, du disque complet, etc., mais les éléments affichés seront différents en fonction du type du support.
- Sélectionnez "Non" pour annuler.

#### ∫ **Aléatoire**

Sélectionne ou non la lecture aléatoire.

#### ∫ **Démarrer diapor.**

Démarre le diaporama.

#### ∫ **Statut**

Affiche les messages d'état.

#### ∫ **Pivoter à DROITE**

∫ **Pivoter à GAUCHE**

Faites pivoter l'image fixe.

#### ∫ **Fond d'écran**

Met l'image fixe comme papier peint du menu ACCUEIL.  $(\Rightarrow 16)$ 

#### ∫ **Vidéo**

La méthode d'enregistrement de la vidéo original apparaît.

#### ∫ **Vidéo secondaire**

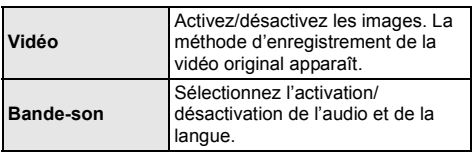

#### ■ Aff. fenêtre d'informations ( $\Leftrightarrow$  18)

Ce paramètre s'affiche également en appuyant sur [PLAYBACK INFO.].

#### ∫ **Panneau contrôle**

ex.,

Affichez le Panneau contrôle. Lecture durant l'utilisation de VIERA Link, etc.

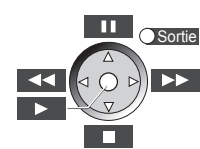

Appuyez sur [RETURN] pour cacher le Panneau contrôle.

#### ∫ **Menu principal**

Afficheur Menu principal.

#### ∫ **Menu Pop-up**

Afficheur Menu Pop-up.

#### ∫ **Menu**

Afficheur Menu.

#### ∫ **Format**

Change le mode écran.

#### ∫ **Réception**

L'état des ondes radio durant la lecture du DLNA s'affiche. (Uniquement lorsqu'une connexion sans fil est utilisée)

# **Paramètres image**

Ces réglages s'affichent aussi en pressant [PICTURE SETTINGI.

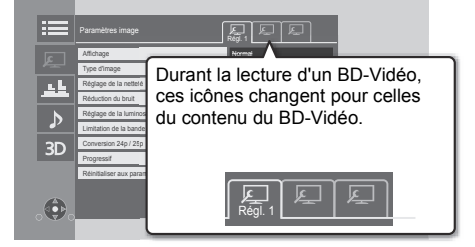

Passez sur "Régl. 1", "Régl. 2" ou "Standard" en utilisant  $[4, 1]$ .

- ≥ Vous pouvez mémoriser les paramètres désirés sur "Régl. 1" et "Régl. 2". Les paramètres de lecture d'un BD-Vidéo et les paramètres de lecture d'autres types de support sont mémorisés séparément. (Les paramètres par défaut de "Régl. 1"/"Régl. 2" sont
- les mêmes que ceux de "Standard".) ≥ Vous ne pouvez pas changer les paramètres "Standard".

#### ∫ **Affichage**

Choisissez un paramètre adapté à votre écran.

#### ∫ **Type d'image**

Sélectionnez le mode de qualité de l'image pendant la lecture.

#### ∫ **Réglage de la netteté**

Réglez la netteté des images. Plus la valeur est grande, plus les images sont nettes.

#### ∫ **Réduction du bruit**

Réduisez les parasites des vidéos. Plus la valeur est grande, moins les parasites apparaissent.

#### ∫ **Réglage de la luminosité / couleur**

Réglez le contraste, la luminosité, le gamma blanc, le gamma noir, la saturation et la teinte des couleurs.

#### ∫ **Limitation de la bande passante**

Réglez les limites de la bande passante.

#### ∫ **Conversion 24p / 25p**

Visionnez des vidéos comme des films de cinéma.

- Lorsque cet appareil est raccordé à un téléviseur compatible 4K/24p ou 4K/25p : Si "Format vidéo HDMI" (→ 28) est sur "Automatique", les vidéos seront retransmises en 4K/24p ou 4K/25p.
- Lorsque cet appareil est raccordé à un téléviseur compatible 1080/24p ou 1080/25p : Si "Format vidéo HDMI" (→ 28) est sur "Automatique", "1080i" ou "1080p", les vidéos seront retransmises en 1080/24p ou 1080/25p.
- ≥ Des parasites peuvent apparaitre sur l'image lorsque vous changez le paramètre.

#### ∫ **Progressif**

Sélectionnez la méthode de conversion du signal progressif en fonction du type de contenu lu.

≥ Si la vidéo est perturbé lorsqu'on a sélectionné "Auto", sélectionnez "Vidéo" ou "Film" d'après le contenu à lire.

■ Réinitialiser aux paramètres image par défaut Remettez "Réglages lecture" de l'onglet sélectionné ("Régl. 1" ou "Régl. 2") sur leurs préréglages d'usine.

# **Réglages des effets sonores**

#### ∫ **Effets sonores\*1, \*2**

Sélectionnez l'effet sonore.

Ce paramètre peut également être changé en appuyant sur [SOUND EFFECT].

● Surround Nocturne :

Profiter d'un film au son puissant, même lorsque le volume est bas pendant la nuit. L'audio est réglé de manière à ce qu'il puisse être facilement entendu.

≥ Re-master :

Cette caractéristique vous donne un son plus éclatant en augmentant la partie de haute fréquence de l'audio. (Le suréchantillonnage jusqu'à 192 kHz/32 bit est possible.)

Réglage recommandé

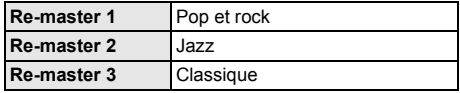

● Son Digital Tube:

Cette caractéristique vous donne un son plus chaud. comme celui d'un amplificateur à tube à vide. (Le suréchantillonnage jusqu'à 192 kHz/32 bit est possible.)

Réglage recommandé

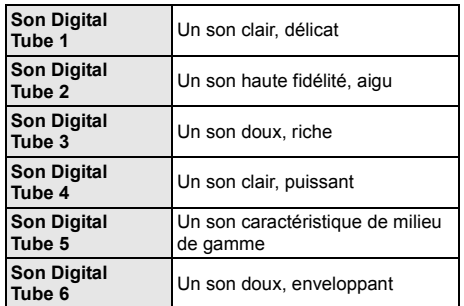

#### ∫ **Fréquence des effets sonores**

Paramétrez la fréquence d'échantillonnage maximale du son sélectionné dans "Effets sonores".

- ≥ Même si "96/88.2kHz" est sélectionné, une source audio avec une fréquence d'échantillonnage de 96 kHz ou plus sera retransmise avec la fréquence d'échantillonnage d'origine.
- ≥ Lorsque "Effets sonores" est réglé sur "Non", cet effet est désactivé.
- Toutes les fonctions ne peuvent être réglées individuellement.
- \*2 Cette fonction est efficace pour le son provenant de la HDMI AV OUT ou DIGITAL AUDIO OUT uniquement lorsque "Sortie audio numérique" est configuré sur "PCM"  $(\Rightarrow 29)$ .

# **Paramètres son**

#### ∫ **Dialogue Amélioré**\*

Le volume du canal central est augmenté pour que le dialogue soit plus facile à entendre.

#### ∫ **Son Haute Clarté**

Arrêtez les signaux de traitement qui affectent la qualité sonore ou éteignez l'afficheur de l'appareil pour rendre la qualité sonore plus nette.  $(\Rightarrow 30)$ Choisissez si oui ou non retransmettre les images. Ce paramètre peut être changé en appuyant sur [HIGH CLARITY].

- ≥ Si "Oui ( Vidéo désactivée )" est sélectionné, le paramètre sera annulé une fois que vous aurez visionné une vidéo.
- Cette fonction est efficace pour le son provenant de la HDMI AV OUT ou DIGITAL AUDIO OUT uniquement lorsque "Sortie audio numérique" est configuré sur "PCM"  $(\Rightarrow 29)$ .

# **Réglages 3D**

Ces réglages s'affichent aussi en pressant [3D SETTING].

#### ∫ **Type de sortie**

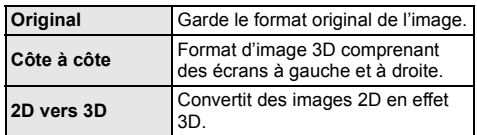

#### ∫ **Mode image 3D**

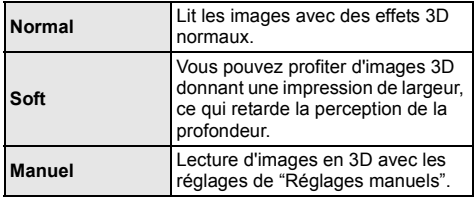

#### ∫ **Réglages manuels**

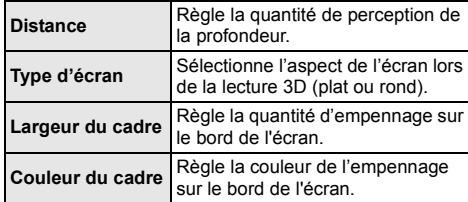

#### ∫ **Niveau d'affichage**

(Uniquement lorsque l'option "Full HD" est sélectionnée dans "Type de 3D" (➾ 30).)

La position 3D pour le menu Option ou l'écran de messages etc peut être ajustée durant la lecture en 3D.

# **Menu de réglage**

Modifiez les paramètres de l'appareil si nécessaire. Les paramètres restent intacts même si vous faites basculer l'unité en mode de veille.

Certains éléments sont similaires à ceux du menu Option. Vous pouvez avoir le même effet avec les deux menus.

### **1 Appuyez sur [PLAYER SETTING].**

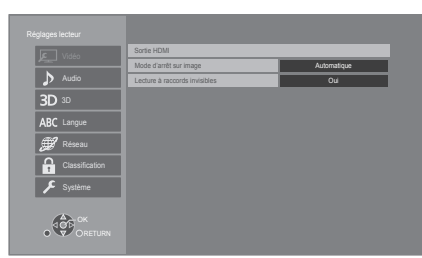

**2 Sélectionnez un élément et modifiez les réglages.**

#### **Pour quitter l'écran**

Appuyez sur [HOME].

# **Vidéo**

#### ∫ **Sortie HDMI**

Appuyez sur [OK] pour afficher les réglages suivants:

#### ¾ **Format vidéo HDMI**

Les éléments pris en charge par les périphériques connectés sont indiqués à l'écran comme "\*". Si un quelconque élément sans "\*" est sélectionné, les images peuvent être déformées.

- ≥ Si "Automatique" est sélectionné, il sélectionne automatiquement la meilleure résolution adaptée au téléviseur connecté.
- ≥ Pour profiter d'une définition vidéo convertie en 1080p, vous devez connecter l'appareil directement à une HDTV (Téléviseur Haute Définition) compatible 1080p. Si cette unité est reliée à une HDTV par un autre dispositif, l'autre doit également être compatible 1080p.

#### ¾ **Sortie 4K ( 50p/60p )**

Cet appareil choisit automatiquement de retransmettre les images en 4K\*1 (50p/60p) lorsqu'il est raccordé à un téléviseur compatible 4K (50p ou 60p).

- ≥ Cet élément est disponible uniquement si "Format vidéo HDMI" est paramétré sur "Automatique".
- Les images ne seront pas retransmises correctement avec un câble HDMI qui ne prend pas en charge 18 Gbit/s. (Le câble HDMI fourni prend en charge 18 Gbit/s.)
- Si "Automatique" est sélectionné, "Mode sortie HDMI(SUB)" sera sur "V.OFF(Vidéo non)".

#### ¾ **Sortie 24p**

Les films et autre enregistrés en 24p\*2 seront retransmis en 24p.

- ≥ Si cet appareil est raccordé à un téléviseur compatible 4K/24p et si "Format vidéo HDMI" est sur "Automatique", les images seront retransmises en 4K/24p.
- ≥ Si cet appareil est raccordé à un téléviseur compatible 1080/24p et si "Format vidéo HDMI" est sur "Automatique", "1080i" ou "1080p", les images seront retransmises en 1080/24p.
- ≥ Lorsque des images BD-Video autres que 24p sont lues, elles sont reproduites en 60p.

#### ¾ **Mode couleur HDMI**

Ce paramètre sert à sélectionner la conversion couleur-espace du signal de l'image.

#### ¾ **Sortie couleur intense**

Ce réglage sert à sélectionner l'emploi ou non de la sortie Deep Colour lorsqu'un téléviseur qui prend en charge la Deep Colour est branché.

#### ¾ **Contenus type signaux**

En fonction du contenu à lire, le téléviseur diffusera en se basant sur la méthode parfaite lorsqu'un téléviseur prenant en charge cette fonction est connecté.

#### ¾ **Mode sortie HDMI(SUB)**

Réglez pour reproduire la vidéo à partir de la prise HDMI AV OUT SUB ou pas.

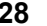

#### ∫ **Mode d'arrêt sur image**

Choisissez le type d'image affichée pendant une pause à la lecture.

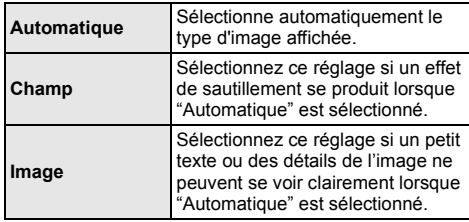

#### ∫ **Lecture à raccords invisibles**

Les chapitres dans les listes de lecture sont enchaînés sans raccord.

- ≥ Sélectionnez "Oui", lorsque l'image se bloque pendant un instant au segment de chapitres dans les listes de lecture.
- Une technologie de haute résolution de l'image/affichage d'environ 4000 (largeur)  $\times$  2000 (hauteur) pixels.
- \*2 Une image à balayage progressif enregistrées à une fréquence de 24 images par seconde (films cinématographiques). De nombreux films BD-Video sont enregistrés en 24 images/seconde en conformité avec les matériaux de films.

# **Audio**

#### ∫ **Compression dynamique**

Vous pouvez écouter à bas volume tout en percevant clairement les dialogues.

(Dolby Digital, Dolby Digital Plus et Dolby TrueHD uniquement)

≥ "Automatique" est efficace uniquement lorsqu'on lit du Dolby TrueHD.

#### ∫ **Sortie audio numérique**

Appuyez sur [OK] pour afficher les réglages suivants:

- ¾ **Dolby D/Dolby D +/Dolby TrueHD**
- ¾ **DTS/DTS-HD**

#### ¾ **Son MPEG**

Sélectionnez le signal audio à reproduire.

- ≥ Sélectionnez "PCM", si l'équipement connecté ne peut pas décoder le format audio respectif. Cet appareil décode le format audio et transmet à l'équipement connecté.
- Si vous n'effectuez pas les bons réglages le son peut être parasité ou bruyant.

#### ¾ **Piste sonore secondaire BD-Vidéo**

Sélectionnez ou non le mixage des audio primaire et secondaire (y compris le cliquetis sonore). Si "Non" est sélectionné, l'appareil se contente de reproduire l'audio primaire.

#### ¾ **Sortie audio HDMI**

Ce réglage choisi s'il convient d'effectuer la sortie audio à partir du HDMI.

≥ Sélectionnez "Non" lorsque le téléviseur est connecté à cet appareil par une prise HDMI AV OUT, et que cet appareil est aussi connecté à d'autres équipements, comme un amplificateur/ récepteur par une prise DIGITAL AUDIO OUT.

#### ∫ **Sous-échantillon. OPTICAL / COAXIAL**

Choisissez si convertir ou pas la fréquence d'échantillonnage du son à retransmettre par la prise OPTICAL/COAXIAL.

Si vous choisissez de convertir la fréquence d'échantillonnage, vous pouvez limiter la sortie maximale à 48 kHz ou à 96 kHz.

- Paramétrez une fréquence prise en charge par le dispositif raccordé.
- ≥ Lorsque vous lisez un BD-Vidéo, les signaux seront convertis à 48 kHz indépendamment de la configuration dans les cas suivants :
	- lorsque les signaux ont une fréquence d'échantillonnage de 192 kHz.
	- lorsque le disque est protégé contre la copie
	- lorsque "Piste sonore secondaire BD-Vidéo" est réglé sur "Oui"

#### ∫ **Downmix**

Sélectionnez le système down-mix de multicanaux pour un son à 2 canaux.

- ≥ Sélectionnez "Surround encodé", lorsque l'appareil connecté peut accueillir la fonction surround virtuelle.
- ≥ L'effet "downmix" n'est pas disponible si "Sortie audio numérique" est paramétré sur "Bitstream".
- ≥ Le son est sorti en "Stéréo" dans les cas suivants. – Lecture AVCHD
	- Lecture d'audio secondaire (y compris le cliquetis sonore).

#### ∫ **Régl. sortie HDMI lect. musique**

Minimisez les parasites sonores durant l'écoute de la musique en commutant automatiquement la sortie vidéo sur 1080i.

#### ■ Reformatage Audio en 7.1

Le son surround avec 6.1canaux ou moins est automatiquement étendu et lu à 7.1canaux.

- ≥ Si "Non" est sélectionné, le son est lu par le nombre original de canaux. (Veuillez noter que dans le cas d'un audio canal 6.1, la lecture se fera au canal 5.1.)
- ≥ Le reformatage Audio est permis dans les cas suivants:
	- Lorsque vous avez sélectionné "PCM" dans "Sortie audio numérique".
	- Lorsque le son est en Dolby Digital, Dolby Digital Plus, Dolby TrueHD ou LPCM.
	- Lecture BD-Vidéo

#### ∫ **Réglages pour le Son Haute Clarté**

Sélectionnez une prise qui arrêtera le traitement des signaux audio ou si oui ou non allumer/éteindre l'afficheur de l'appareil lorsque "Son Haute Clarté" (→ 26) est sur "Oui ( Vidéo désactivée )" ou "Oui ( Vidéo activée )".

≥ Sélectionnez une option pour la lecture vidéo et la lecture audio.

#### ∫ **Délai audio**

La synchronisation entre l'image et le son est corrigée en ajustant le temps de retard de la sortie audio.

#### ∫ **Multicanal analogique**

Le son surround multicanal est retransmis par la prise AUDIO OUT.

- ≥ Si "Oui" est sélectionné, le son ne sera pas reproduit par la prise HDMI AV OUT.
- Taille et présence enceinte

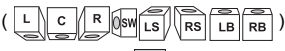

- $-$  Temporisation ( $\overline{\mathbf{m}}$
- Balance du canal ( )

#### **Pour terminer les paramétrages des enceintes** Sélectionnez "Terminer**"**.

**3D**

#### ∫ **Méthode de lecture disque 3D**

Sélectionnez la méthode de lecture du logiciel vidéo compatible 3D.

#### ∫ **Sortie 3D AVCHD**

Sélectionnez le mode de sortie des vidéos 3D AVCHD.

#### ∫ **Type de 3D**

Sélectionnez le format du téléviseur connecté.

● Changez la configuration de la 3D sur le téléviseur même si "Côte à côte" est sélectionné.

#### ∫ **Message affiché pour la 3D**

Réglez pour afficher ou cacher l'écran d'avertissement du visionnage en 3D lors de la lecture du logiciel vidéo compatible 3D.

**Langue**

#### ∫ **Préférence bande sonore**

Choisissez la langue de l'audio.

- ≥ Si "Originale" est sélectionné, la langue originale de chaque disque est choisie.
- ≥ Saisissez un code (> 41) lorsque vous sélectionnez "Autre  $****$ ".

#### ∫ **Préférence pour les sous-titres**

Choisissez la langue pour les sous-titres.

- ≥ Si "Automatique" est sélectionné et la langue choisie pour "Préférence bande sonore" n'est pas disponible, les sous-titres apparaissent automatiquement dans cette langue s'ils sont disponibles sur ce disque.
- Saisissez un code ( $\Leftrightarrow$  41) lorsque vous sélectionnez "Autre  $***$  ".

#### ∫ **Préférence menus disque**

Choisissez la langue des menus de disques.

● Saisissez un code ( $\Leftrightarrow$  41) lorsque vous sélectionnez "Autre  $****$ ".

#### ∫ **Texte sous-titre**

Sélectionnez l'élément désiré qui convient en fonction de la langue utilisée pour le sous-titrage d'un fichier MKV/ Xvid.

≥ L'élément est affiché uniquement après la lecture d'un fichier.

#### ∫ **Langue à l'écran**

Choisissez la langue de ces menus et les messages d'affichage à l'écran.

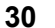

#### ∫ **Réglage facile du réseau (**> **14)**

#### ∫ **Configuration réseau**

Effectuer individuellement des réglages liés au réseau. Appuyez sur [OK] pour afficher les réglages suivants:

#### ¾ **Mode connexion LAN**

Sélectionnez le mode de connexion au réseau local (LAN).

≥ Lorsque vous n'utilisez pas le réseau local (LAN) sans fil (lorsqu'il est désactivé), sélectionnez "Câblé".

#### ¾ **Réglages sans fil**

Ceci permet la configuration du routeur sans fil et de la connexion. Il est possible d'effectuer le contrôle de la configuration et de l'état de la connexion en cours. Appuyez sur [OK] pour afficher les réglages suivants:

#### **Réglage de la connexion**

L' assistant de connexion du routeur sans fil s'affichera.

#### **Réglage mode vitesse x2 (2,4 GHz)**

Définit la vitesse de connexion pour un format sans fil 2,4 GHz.

≥ Lorsque vous effectuez la connexion en utilisant le "Mode vitesse x2 (40MHz)", les 2 canaux utilisent la même fréquence, et par conséquence il existe un grand risque d'interférence à la réception. Ceci peut créer la chute de la vitesse de connexion ou bien la rendre instable.

#### ¾ **Configuration adresse IP / DNS**

Cela sert à contrôler l'état de la connexion du réseau et à régler l'adresse IP et celle liée au DNS. Appuyez sur [OK] pour afficher les réglages respectifs.

#### ¾ **Configuration serveur Proxy**

Cela sert à contrôler l'état de la connexion avec un serveur Proxy et à effectuer des réglages. Appuyez sur [OK] pour afficher les réglages respectifs.

#### ¾ **Réglages du Service réseau (**> **20)**

Appuyez sur [OK] pour afficher les réglages suivants:

#### **Navigation sur un second écran**

Lorsque cette fonction est sur "Oui", vous pouvez profiter du contenu que vous êtes en train de visionner sur une application du service réseau du téléphone intelligent, etc. à l'aide du réseau domestique, sur le grand écran de votre téléviseur.

#### **Contrôle Auto. du Volume**

Le volume qui est différent selon les contenus est réglé automatiquement sur le volume standard pendant l'utilisation de Service réseau.

- En fonction du contenu, cette fonction peut ne pas avoir d'effet.
- Sélectionnez "Non" si le son est déformé.

#### **Fuseau Horaire**

Définit l'heure de l'appareil en fonction de votre situation géographique.

● Certains contenus Service réseau nécessitent de définir le fuseau horaire. Définissez ce fuseau horaire si nécessaire.

#### **Heure d'été**

Sélectionnez "Oui" pour utiliser l'heure d'été.

#### **Avis**

Affiche les conditions de service des services en nuage (Cloud).

#### ¾ **Connexion lecteur réseau**

Cet appareil peut accéder à un dossier partagé du disque dur sur le réseau pour y lire les vidéos, les photos et la musique.

Pour la configuration et la méthode d'opération de l'équipement connecté, consultez le site web suivant. http://panasonic.jp/support/global/cs/

(Ce site n'est toutefois disponible qu'en anglais.)

#### ¾ **Réglages appareil à distance (**> **22)**

Appuyez sur [OK] pour afficher les réglages suivants:

#### **Opération appareil à distance**

#### Permet d'opérer à l'aide de DMC.

≥ Si "Oui" est sélectionné, "Démarrage rapide" sera activé.

#### **Entrer le nom d'un appareil**

Configurez le nom de cet appareil qui sera affiché sur l'équipement connecté.

#### **Type d'enregistrement**

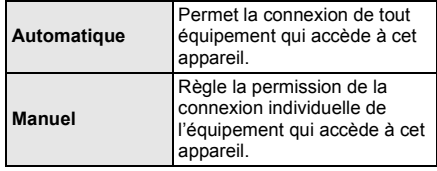

#### **Liste appareils à distance**

L'inscription/désinscription de l'équipement affiché peut être effectué si "Manuel" dans "Type d'enregistrement" est sélectionné.

#### ¾ **Accès Internet BD-Live (**> **18)**

Vous pouvez restreindre l'accès à Internet quand les fonctions BD-Live sont utilisées.

≥ Si "Limité" est sélectionné, l'accès à Internet est autorisé uniquement pour des contenus BD-Live ayant des certificats de propriété de contenu.

# **Classification**

Le mot de passe des éléments suivants est commun. N'oubliez pas votre mot de passe.

#### ∫ **Évaluation DVD-Video**

Réglez un niveau de contrôle d'accès pour limiter la lecture du DVD-Vidéo.

#### ∫ **Restrictions BD-Vidéo**

Règle une limite d'âge pour la lecture de la BD-vidéo.

#### ∫ **Verrouillage du Service réseau**

Vous pouvez restreindre l'utilisation de Service réseau.

# **Système**

#### ∫ **Réglage facile**

Vous pouvez effectuer des réglages de base.

#### ∫ **Paramètres TV**

Appuyez sur [OK] pour afficher les réglages suivants:

#### ¾ **Aspect TV**

Réglez pour faire correspondre le type de téléviseur branché.

Lorsqu'il est connecté à un téléviseur à aspect 4:3 en lecture d'image à format 16:9:

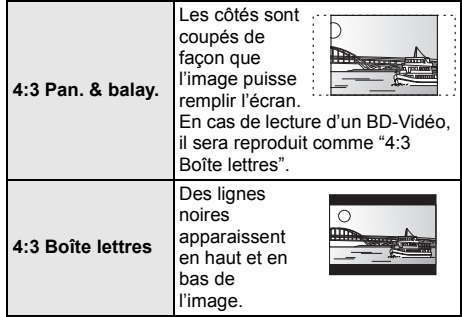

Lorsqu'il est connecté à un téléviseur à grand écran 16:9 et en lecture d'image au format 4:3:

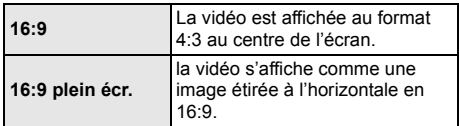

#### ¾ **Système TV**

Effectuez les réglages de manière à ce que cela corresponde au système TV du téléviseur connecté.

#### ¾ **Fonction écran de veille**

Cette fonction vous évite de faire face à un rodage à l'écran.

- Lorsqu'elle est réglée sur "Oui":
- Si une liste du contenu à lire s'affiche et qu'aucune opération n'est effectuée pendant 10 minutes ou plus, l'écran commute automatiquement sur le menu ACCUEIL.
- Pendant la lecture et la pause, etc., cette fonction n'est pas disponible.

#### ¾ **Affichage à l'écran**

Choisissez si vous voulez afficher les messages d'état automatiquement.

#### ¾ **VIERA Link**

Réglé pour utiliser la fonction "HDAVI Control" une fois connecté avec un câble HDMI à un périphérique qui prend en charge "HDAVI Control".

● Sélectionnez "Non" lorsque vous ne souhaitez pas utiliser "HDAVI Control".

#### ∫ **Paramètres de l'unité**

Appuyez sur [OK] pour afficher les réglages suivants:

#### ¾ **Affichage panneau avant**

Change la luminosité de l'affichage de l'unité. Ce paramètre peut également être changé en appuyant sur [DIM].

- ≥ Si "Automatique" est sélectionné, l'afficheur est réglé sur lumineux et seulement atténué durant la lecture.
- Ce paramètre ne fonctionne pas lorsque "Affichage" panneau avant" dans "Réglages pour le Son Haute Clarté" est sur "Non".  $(\Rightarrow 30)$ (Sauf si "Son Haute Clarté" est sur "Non")

#### ¾ **Contrôle LED HDMI(SUB) V.OFF**

Réglez pour allumer le HDMI (SUB) V.OFF LED ou pas.

≥ Ceci s'allumera si "Mode sortie HDMI(SUB)" (> 28) est paramétré sur "V.OFF(Vidéo non)".

#### ∫ **Démarrage rapide**

Accélère le démarrage quand l'appareil est en mode veille.

≥ Lorsque paramétré sur "Oui", l'appareil de commande interne sera alimenté et en mode veille Réseau. La consommation d'énergie à l'arrêt augmentera par rapport à lorsqu'il est sur "Non". (Consommation d'énergie  $\Rightarrow$  39)

#### ∫ **Télécommande**

Changez le code de télécommande si d'autres produits Panasonic réagissent avec cette télécommande.

#### ∫ **Mise à jour du firmware (**> **15)**

Appuyez sur [OK] pour afficher les réglages suivants:

#### ¾ **Vérification de la mise à jour auto.**

Quand l'appareil reste connecté à Internet, il contrôle l'existence d'une version plus récente du logiciel quand on l'allume et vous pouvez mettre à jour le logiciel si nécessaire.

#### ¾ **Mettre à jour maintenant**

Vous pouvez mettre le micrologiciel à jour manuellement si une mise à jour est disponible.

#### ∫ **Information système**

Appuyez sur [OK] pour afficher les réglages suivants:

#### ¾ **Licence logicielle**

Les informations relatives aux logiciels utilisés par cette unité s'affichent.

#### ¾ **Informations sur la version du firmware**

Affiche la version du firmware de cet appareil et du module LAN sans fil.

#### ∫ **Réglages par défaut**

Ceci restaure toutes les valeurs des menus Réglage et Option, sur leurs réglages par défaut, sauf pour certains paramètres du réseau, des classements, du code de la télécommande, de la langue à l'écran, etc.

# **Informations de référence Guide de résolution des**

# **pannes**

**Avant de demander une réparation, veuillez effectuer les vérifications suivantes.**

**Si le problème n'est pas résolu, consultez votre revendeur pour avoir des instructions.**

#### ∫ **L'appareil ne répond pas à la télécommande ou aux touches de l'appareil.**

Touchez et maintenez la pression sur [U/I] de l'appareil principal pendant 3 sec.

– S'il n'est toujours pas possible de couper l'appareil, débranchez le cordon d'alimentation, patientez une minute, puis rebranchez le cordon.

#### **Le dernier micrologiciel est-il installé?**

Panasonic améliore de façon constante le firmware de l'appareil afin de s'assurer que ses clients bénéficient d'une technologie de pointe.  $(\Rightarrow 15)$ 

#### **Ce qui suit n'indique pas un problème avec cet appareil:**

- Sons réguliers de rotation du disque.
- Perturbation du disque pendant la recherche.
- Déformation de l'image pendant le remplacement des disques 3D.

#### ∫ **Impossible d'éjecter le disque.**

- 1 Mettez l'appareil hors tension.
- 2 Appuyez simultanément sur [OK], la touche jaune et la touche bleue de la télécommande pendant plus de 5 secondes.

(Effectuez cette action lorsque la lumière de la touche de la télécommande est éteinte.)  $(\Rightarrow 8,$  [LIGHT])

– "00 RET" s'affiche sur l'afficheur de l'appareil.

- 3 Appuyez de façon répétée sur [1] (droite) de la télécommande jusqu'à ce que "06 FTO" apparaisse sur l'afficheur de l'appareil.
- (4) Appuyez sur [OK].

# **Fonctionnement général**

#### **Pour revenir aux réglages d'usine par défaut.**

Sélectionnez "Oui" dans "Réglages par défaut" du menu Configuration.  $(\Rightarrow 33)$ 

#### **Pour ramener tous les réglages sur leur valeur d'usine.**

- ¾ Réglez l'unité ainsi qu'il suit:
- 1 Mettez l'appareil hors tension.
- 2 Appuyez simultanément sur [OK], la touche jaune et la touche bleue de la télécommande pendant plus de 5 secondes. (Effectuez cette action lorsque la lumière de la touche de la télécommande est éteinte.)

 $(\Rightarrow 8,$  [LIGHT])

- "00 RET" s'affiche sur l'afficheur de l'appareil.
- 3 Appuyez de façon répétée sur [1] (droite) de la télécommande jusqu'à ce que "08 FIN" apparaisse sur l'afficheur de l'appareil.
- 4 Appuyez sur [OK] pendant au moins 5 secondes.

#### **Cet appareil s'éteint si l'entrée du téléviseur est modifiée.**

¾ C'est un phénomène normal lorsqu'on emploie VIERA Link (HDAVI Control 4 ou ultérieur). Pour de plus amples détails, veuillez lire le mode d'emploi du téléviseur.

#### **La télécommande ne fonctionne pas correctement.**

- Changez les piles de la télécommande.  $(\Rightarrow 5)$
- La télécommande et l'appareil principal utilisent des codes différents.

Si "Setcode  $\Box$ " s'affiche sur l'afficheur de l'appareil lorsqu'on pousse sur le bouton de la télécommande, changez le code de la télécommande. Appuyez sur [OK] et sur le numéro affiché ("[]") pendant au moins 5 secondes.

#### **Le mode tuner TV n'est pas affiché lorsque le téléviseur est allumé.**

- Ce phénomène peut se produire en fonction des réglages du téléviseur lorsque "Démarrage rapide" est réglé sur "Oui".
- En fonction du téléviseur, ce phénomène peut être évité en raccordant de nouveau le câble HDMI sur une entrée HDMI différente ou en changeant le paramètre de connexion automatique HDMI.

#### **Cet appareil est éteint automatiquement.**

Pour économiser de l'électricité, l'alimentation s'éteint automatiquement si aucune touche n'est utilisée pendant environ 20 minutes lorsqu'aucune lecture n'est effectuée (par exemple pendant la pause, l'affichage du menu, l'affichage des photos, etc.).

**Vous avez oublié votre mot de passe de censure parentale (niveaux de classement). Le seul recours est d'annuler le verrouillage par niveau de classement.**

- Les niveaux de classement reviennent sur leurs réglages d'usine par défaut.
- 1 Allumez l'appareil.
- 2 Appuyez simultanément sur [OK], la touche jaune et la touche bleue de la télécommande pendant plus de 5 secondes. (Effectuez cette action lorsque la lumière de la

touche de la télécommande est éteinte.)  $(\Rightarrow 8,$  [LIGHT])

- "00 RET" s'affiche sur l'afficheur de l'appareil.
- 3 Appuyez de façon répétée sur [1] (droite) de la télécommande jusqu'à ce que "03 VL" apparaisse sur l'afficheur de l'appareil.
- (4) Appuyez sur [OK].

#### **L'écran du téléviseur devient noir.**

- Dans les cas suivants, l'authentification HDMI s'effectue et un écran noir s'affiche:
	- Lorsque "Conversion 24p / 25p" est paramétré sur "Auto".
	- Lorsque "Sortie 24p" est paramétré sur "Oui".
	- Lorsque l'affichage est permuté entre les images 2D et 3D.
	- Lorsque vous quittez la lecture 4K en affichant un autre écran, y compris le menu ACCUEIL.
	- Lorsque "Régl. sortie HDMI lect. musique" est paramétré sur "Priorité à la qualité sonore".

#### **Cet appareil ne reconnaît pas correctement la connexion USB.**

- Déconnectez et reconnectez le câble USB. Si la connexion n'est toujours pas reconnue, éteignez et rallumez de nouveau cet appareil.
- Les dispositifs USB peuvent ne pas être reconnus par cet appareil s'ils sont connectés en utilisant les choses suivantes:
	- un concentrateur (hub) USB
	- un câble d'extension USB
- Si vous raccordez un disque dur USB à cet appareil, utilisez le câble USB fourni avec le disque dur.

#### **Les touches de l'appareil ne fonctionnent pas.**

Touchez les touches avec votre doigt. Elles pourraient ne pas fonctionner si elles sont actionnées avec vos ongles ou si vous portez des gants.

# **Vidéo**

#### **Les images de cet appareil ne s'affichent pas sur le téléviseur.**

#### **L'image est déformée.**

- ¾ Une résolution incorrecte est sélectionnée dans "Format vidéo HDMI". Réinitialisez l'appareil de la façon suivante:
- 1 Allumez l'appareil.
- 2 Appuyez simultanément sur [OK], la touche jaune et la touche bleue de la télécommande pendant plus de 5 secondes.

(Effectuez cette action lorsque la lumière de la touche de la télécommande est éteinte.)  $(\Rightarrow 8,$  [LIGHT])

- "00 RET" s'affiche sur l'afficheur de l'appareil.
- 3 Appuyez de façon répétée sur [1] (droite) de la télécommande jusqu'à ce que "04 PRG" apparaisse sur l'afficheur de l'appareil.
- 4 Appuyez sur [OK] pendant au moins 5 secondes. Réglez à nouveau l'élément. (→ 28)
	- Si les modes audio Dolby Digital Plus, Dolby TrueHD et DTS-HD® ne sont pas reproduits correctement, sélectionnez "Oui" dans "Réglages par défaut" ( $\Rightarrow$  33) et effectuez les paramétrages adéquats.
- Les dispositifs raccordés ont changé. Réinitialisez le paramètre comme suit :
- 1 Allumez l'appareil.
- $\widetilde{2}$  Appuyez simultanément sur [OK], la touche jaune et la touche bleue de la télécommande pendant plus de 5 secondes.

(Effectuez cette action lorsque la lumière de la touche de la télécommande est éteinte.)  $(\Rightarrow 8,$  [LIGHT])

- "00 RET" s'affiche sur l'afficheur de l'appareil.
- 3 Appuyez de façon répétée sur [1] (droite) de la télécommande jusqu'à ce que "13 L4K" apparaisse sur l'afficheur de l'appareil.
- 4 Appuyez sur [OK] pendant au moins 5 secondes.
	- "Sortie 4K ( 50p/60p )" sera paramétré sur "Non". Effectuez de nouveau la configuration correcte.  $(\Rightarrow 28)$
- ¾ L'appareil et le téléviseur utilisent des systèmes vidéo différents.
- 1 Allumez l'appareil.
- 2 Appuyez simultanément sur [OK], la touche jaune et la touche bleue de la télécommande pendant plus de 5 secondes.

(Effectuez cette action lorsque la lumière de la touche de la télécommande est éteinte.)  $(\Rightarrow 8,$  [LIGHT])

– "00 RET" s'affiche sur l'afficheur de l'appareil.

- 3 Appuyez de façon répétée sur [>] (droite) de la télécommande jusqu'à ce que "05 P/N" apparaisse sur l'afficheur de l'appareil.
- 4 Appuyez sur [OK] pendant au moins 5 secondes. Le système commute de PAL à NTSC ou inversement.
- ¾ Les disques PAL ne peuvent pas être visionnés correctement sur un téléviseur NTSC.
- Lorsque "Méthode de lecture disque 3D" dans le Menu Configuration est réglé sur "Automatique",les images peuvent ne pas être reproduites à cause de la méthode de connexion. Après avoir retiré le disque de l'appareil, sélectionnez "Régler av. lect." dans le Menu Configuration, puis sélectionnez "Lecture 2D" sur l'écran de configuration affiché pour visionner des disques 3D.  $\Rightarrow$  30)
- Lors d'une retransmission en 4K, les images peuvent être déformées en fonction du câble HDMI. Utilisez le câble HDMI fourni.

#### **La vidéo n'est pas reproduite**.

- La vidéo n'est pas retransmise si "Son Haute Clarté" est paramétré sur "Oui ( Vidéo désactivée )". ( $\Rightarrow$  26)
- La vidéo provenant de la prise HDMI AV OUT SUB n'est pas reproduite si le "Mode sortie HDMI(SUB)" est réglé sur "V.OFF(Vidéo non)". (→ 28)

#### **La sortie de la vidéo ne se fait pas en haute définition.**

- ¾ Confirmez que le "Format vidéo HDMI" dans le menu réglages soient réglé convenablement. ( $\Leftrightarrow$  28)
- Pour bénéficier d'images en 4K (50p/60p), paramétrez "Sortie 4K ( 50p/60p )" sur "Automatique".  $(\Rightarrow 28)$

#### **La vidéo en 3D n'est pas reproduite.**

- ¾ Raccordez un téléviseur haute-définition.
- ¾ Modifiez les réglages comme requis par le format du téléviseur raccordé. ( $\Rightarrow$  30, "Type de 3D")
- ¾ Y a-t-il un amplificateur/récepteur ne prenant pas en charge la 3D connecté entre cet appareil et le téléviseur?  $(\Rightarrow 11)$
- ¾ S'il n'y a pas d'amplificateur/récepteur prenant en charge la 3D connecté à la prise HDMI AV OUT SUB, réglez le "Mode sortie HDMI(SUB)" sur "V.OFF(Vidéo non)". ( $\Rightarrow$  11, 28)
- Est-ce que la configuration de cet appareil et du téléviseur est correcte? ( $\Rightarrow$  18)
- Est-ce que l'amplificateur/récepteur connecté entre cet appareil et le téléviseur est allumé?
- Selon le téléviseur connecté, la vidéo en cours de lecture peut devenir 2D à cause d'un changement de résolution etc. Vérifiez la configuration 3D du téléviseur.

#### **La vidéo 3D n'est pas retransmise correctement en 2D.**

- ¾ Sélectionnez "Régler av. lect." dans le Menu Configuration, puis sélectionnez "Lecture 2D" sur l'écran de configuration affiché pour visionner des disques 3D. ( $\Rightarrow$  30, "Méthode de lecture disque 3D")
- Les disques qui ont des titres enregistrés en Côte à côte (2 structures d'écran) pouvant bénéficier de la 3D sont visionnés selon la configuration du téléviseur.

#### **Une bande noire s'affiche autour du bord de l'écran. Le format de l'écran est anormal.**

- ¾ Vérifiez que "Format" et "Aspect TV" sont correctement paramétrés.  $(\Rightarrow 25, 32)$
- ¾ Ajustez le réglage d'aspect du téléviseur.

#### **Il y a beaucoup de retard d'images lors de la lecture vidéo.**

- Paramétrez sur "0" tous les éléments de la "Réduction du bruit".  $(\Rightarrow 25)$
- Sélectionnez "Délai audio". (→ 30)

# **Son**

#### **Impossible d'obtenir l'audio.**

Le son ne peut pas changer, si "Sortie audio numérique" est paramétré sur "Bitstream". Paramétrez "Sortie audio numérique" sur "PCM".  $(\Rightarrow 29)$ 

#### **Impossible d'entendre le type de son souhaité.**

- ¾ Vérifiez les branchements et les réglages "Sortie audio numérique".  $(\Rightarrow 11, 29)$
- Lorsque l'appareil est raccordé à un amplificateur/ récepteur à l'aide de la prise AUDIO OUT, sélectionnez "Multicanal analogique".  $(\Rightarrow 30)$ .
- Pour diffuser le son d'un appareil connecté via un câble HDMI, placez "Sortie audio HDMI" sur "Oui" dans le menu Configuration.  $(\Rightarrow 29)$
- Pour connecter cet appareil à un téléviseur via la prise HDMI AV OUT MAIN et à l' amplificateur/ récepteur via la prise HDMI AV OUT SUB, réglez le "Mode sortie HDMI(SUB)" sur "V.OFF(Vidéo non)".  $(\Rightarrow 11, 28)$

#### **Il n'y a aucun son provenant du téléviseur.**

Le son peut ne pas provenir du téléviseur si l'amplificateur/récepteur est connecté à la HDMI AV OUT SUB, et si le "Mode sortie HDMI(SUB)" ( $\Rightarrow$  28) est réglé sur "V.OFF(Vidéo non)". Dans ce cas, le son est émis par l'amplificateur/récepteur. Pour retransmettre le son par le téléviseur, réglez le "Mode sortie HDMI(SUB)" sur "Normal".

#### **Il n'y a aucun son.**

Pour retransmettre le son par la prise DIGITAL AUDIO OUT, paramétrez correctement "Sous-échantillon. OPTICAL / COAXIAL".  $( \Rightarrow 29)$ 

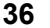

## **Lecture**

#### **Le disque ne peut pas être lu.**

- Le disque est sale.  $(\Rightarrow 5)$
- Le disque n'est pas finalisé.  $(\Rightarrow 7)$

#### **Les photos (JPEG) ne sont pas lues normalement.**

Les images qui ont été éditées sur un PC, comme une image Progressive JPEG, etc., peuvent ne pas être lues.

#### **Je ne peux pas lire BD-Live.**

- La carte SD est protégée en écriture.  $(\Rightarrow 7)$
- ¾ Confirmez que cet appareil soit connecté à la bande large passante d'Internet.  $(\Rightarrow 13)$
- ¾ Confirmez les réglages "Accès Internet BD-Live".  $(\Rightarrow 32)$
- Confirmez que la carte SD se trouve dans la fente prévue à cet effet.  $(\Rightarrow 16)$
- Connectez cet appareil au réseau à l'aide d'une connexion filaire.

#### **Impossible de se connecter au réseau.**

- Confirmez la connexion de réseau et les réglages.  $(\Rightarrow 13, 14, 31)$
- Il peut y avoir des obstacles qui empêchent l'appareil de détecter le réseau domestique. Rapprochez l'appareil et le routeur sans fil l'un de l'autre. Cet appareil peut être en mesure de détecter le nom de votre réseau (→ 15, "SSID").
- Consultez le manuel d'utilisation de chaque dispositif et connectez-les en conséquence.

#### **En utilisant une connexion LAN sans fil, la vidéo provenant d'un serveur de média certifié DLNA n'est pas lue ou bien des images de la vidéo sont perdues pendant la lecture.**

Un routeur avec un taux de transfert élevé comme un routeur sans fil de 802.11n (2,4 GHz ou 5 GHz) peut résoudre le problème. Si vous utilisez un routeur sans fil de 802.11n (2,4 GHz ou 5 GHz), Il est nécessaire de régler le type de cryptage sur "AES".

L'utilisation simultanée d'un four à micro-ondes, d'un téléphone sans fil etc. à 2,4 GHz peut causer des interruptions de connexion ou d'autres problèmes.

▶ Sur l'écran "Réglages sans fil" ( $\Rightarrow$  31), au moins 4 indicateurs de "Réception" doivent être allumés pour que la connexion soit stable. Si 3 indicateurs ou moins sont allumés ou si la connexion est en train de s'interrompre, changez la position ou l'angle de votre routeur sans fil et voyez si l'état de connexion s'améliore. S'il n'y a aucune amélioration, connectez-vous à un réseau filaire et effectuez de nouveau la "Réglage facile du réseau" (→ 14).

# **Réseau Messages à l'écran**

**Lecture impossible ! Vérifiez le disque.**

Vous avez inséré un disque incompatible.

#### **Impossible de lire ce titre.**

Vous avez essayé de lire une image non compatible.

#### **Aucun disque inséré.**

- Le disque peut avoir été inséré à l'envers.
- $\bigcirc$  Cette opération ne peut pas être effectuée **actuellement.**
- Certaines opérations ne sont pas prises en charge par l'appareil. (Par exemple, ralenti arrière, etc.)

#### **L'adresse IP n'est pas définie.**

¾ "Adresse IP" sous "Configuration adresse IP / DNS" est "---. ---. ---. ---". Paramétrez "Adresse IP", "Masque de sous-réseau", et "Adresse Passerelle". (Sélectionnez l'acquisition automatique de l'adresse si nécessaire.)

#### **Le point d'accès sans fil dispose actuellement d'un réglage réseau à faible sécurité. Il est recommandé de configurer sur un réglage plus élevé.**

Paramétrez un niveau de sécurité élevé pour le réseau en vous référant au mode d'emploi du routeur sans fil.

# **Messages sur l'afficheur de l'appareil**

#### **F99**

L'appareil cesse de fonctionner correctement. Touchez [U/I] sur l'appareil principal pendant 3 secondes pour mettre l'appareil en veille, puis remettez-le en marche.

#### **NET**

¾ Pendant la connexion à un réseau.

#### **NoPLAY**

Il y a une restriction d'affichage sur une BD-Vidéo ou  $DVD-Vidéo.$  ( $\Rightarrow$  32)

#### **NoREAD**

¾ Le support est sale ou rayé. L'appareil ne peut pas le lire.

#### **Remove**

Le dispositif USB absorbe trop d'électricité. Enlevez le dispositif USB.

#### **Setcode**

#### **(" " représente un numéro.)**

La télécommande et l'unité centrale utilisent des codes différents. Modifier le code sur la télécommande.

Appuyez et maintenez [OK] et le bouton numéroté indiqué au même moment

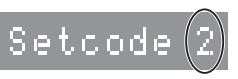

pendant plus de 5 secondes.

#### **U59**

¾ La température de cet appareil est élevée et il se met en veille pour des raisons de sécurité. Patientez environ 30 minutes.

Installez ou placez cet appareil de manière à ce qu'il soit bien ventilé.

#### **HOO** ou FOO

#### **(" " représente un numéro.)**

- Il se passe quelque chose d'inhabituel.
- ¾ Contrôlez l'appareil en vous servant du guide de dépannage. Si le code de service reste affiché, procédez comme suit.
	- 1 Débranchez le cordon d'alimentation de la prise secteur, patientez quelques secondes, puis rebranchez-le.
	- ② Touchez [少/l] pour allumer l'appareil.

Si le code de service reste affiché malgré la procédure ci-dessus, contactez votre service après vente. Lors de votre appel au SAV, précisez le code de service affiché.

#### **Start**

Une mise à jour du firmware va démarrer. Veuillez ne pas éteindre l'appareil.

#### **UPDATE /5**

#### **(" " représente un numéro.)**

Une mise à jour du firmware est en cours. Veuillez ne pas couper l'alimentation.

# **Finish**

La mise à jour du logiciel est terminée.

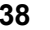

# **Caractéristiques**

# **General**

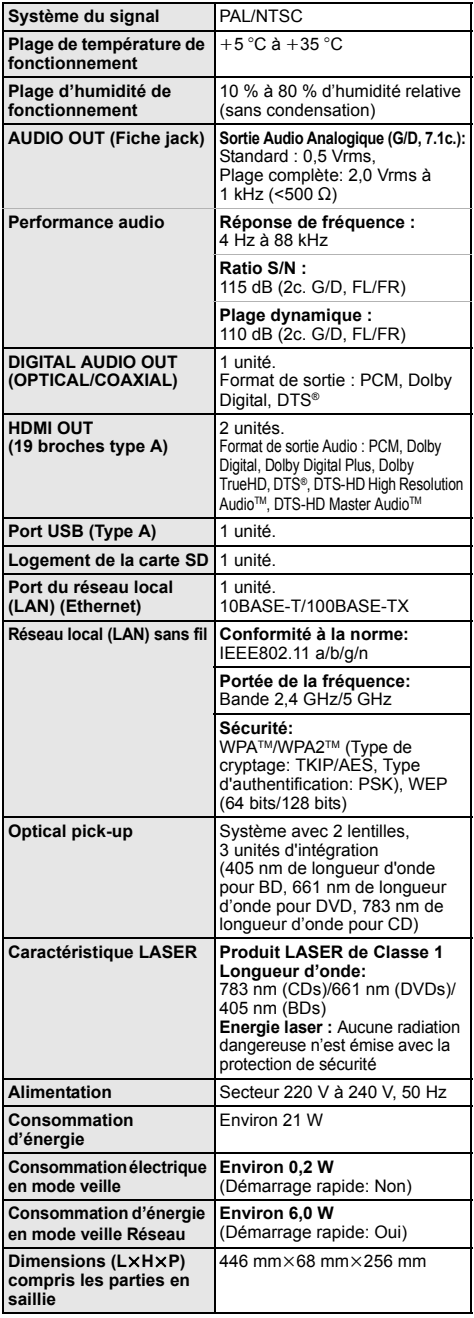

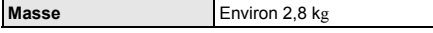

● Les spécifications sont sujettes à modifications sans préavis.

# **Formats des fichiers**

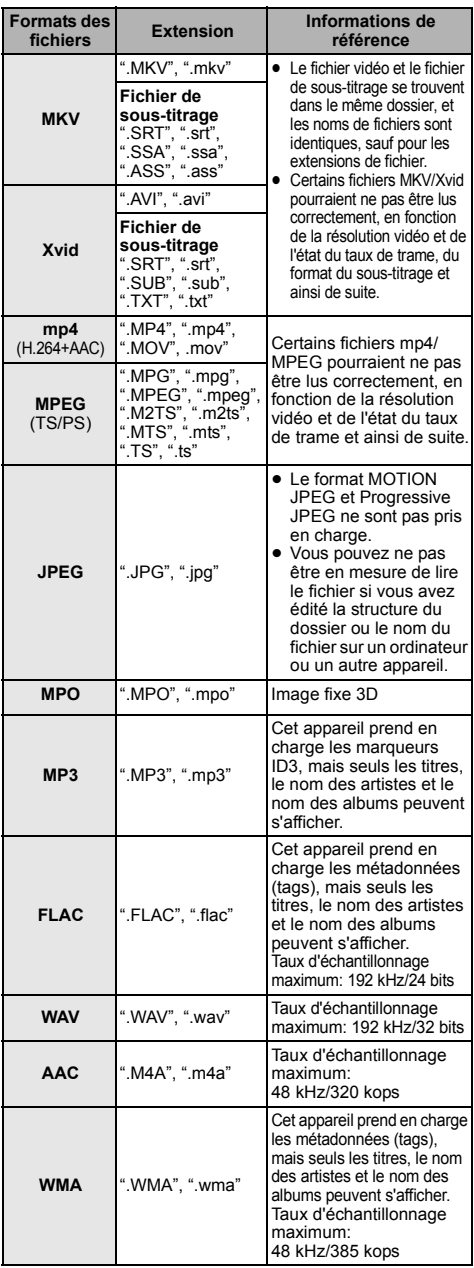

≥ Avec certains états d'enregistrement et structures de dossiers, l'ordre de lecture peut varier ou la lecture peut être impossible.

# **Informations audio**

La reproduction audio diffère en fonction des prises connectées à l'amplificateur/récepteur et des réglages sur l'appareil. ( $\Rightarrow$  29, "Sortie audio numérique")

≥ Le nombre de canaux listés est le nombre maximum possible de canaux de sortie lorsqu'il est connecté à un amplificateur/récepteur compatible avec le format audio respectif.

#### **HDMI AV OUT/ DIGITAL AUDIO OUT (COAXIAL/OPTICAL)**

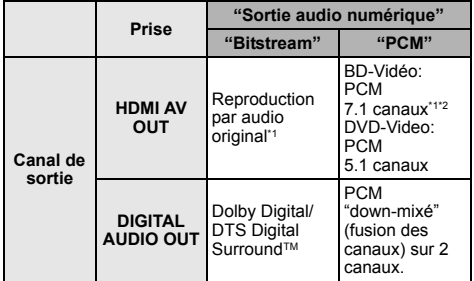

#### **AUDIO OUT**

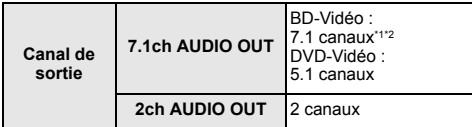

\*1 Si "Piste sonore secondaire BD-Vidéo" est paramétré sur "Oui", le son sera reproduit en Dolby Digital, DTS Digital Surround™ ou en PCM 5.1 canaux.

\*2 La sortie audio est amplifiée du 5.1 canaux ou 6.1 canaux au 7.1 canaux en fonction des caractéristiques DTS, Inc.

# **Format pris en charge par le DLNA**

● Les formats de fichier qui ne sont pas pris en charge par votre serveur DLNA ne peuvent pas être lus.

#### **Vidéo**

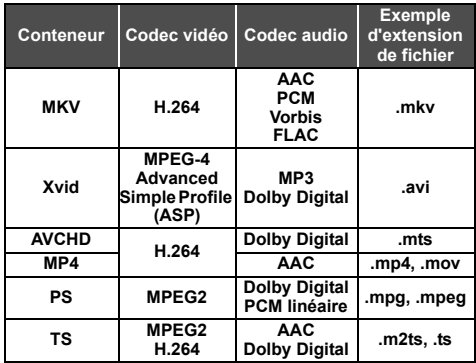

#### **Photo**

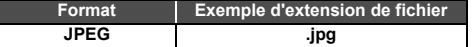

#### **Son**

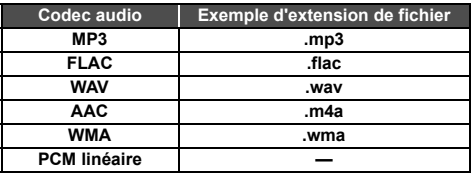

● En fonction du serveur, des contenus autres que ceux établis ci-dessus peuvent être lus.

# **Liste de codes de langues**

ı

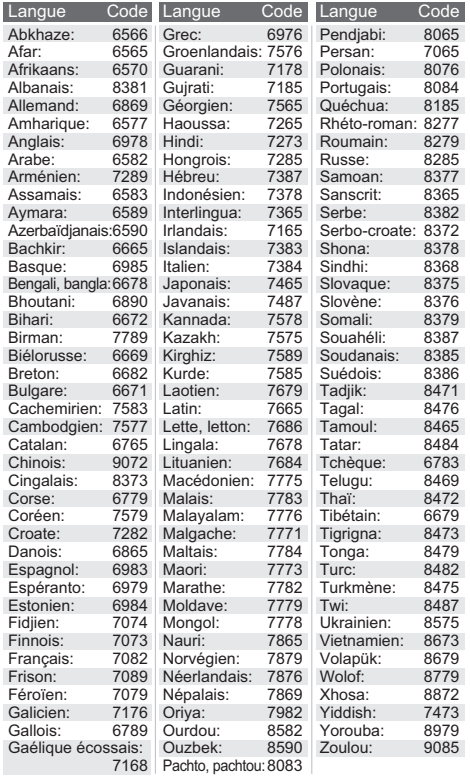

# **Liste des langues de l'affichage**

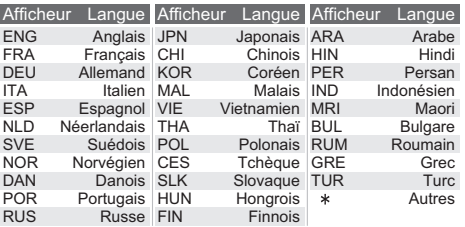

"AVCHD", "AVCHD 3D", "AVCHD Progressive" et "AVCHD 3D/ Progressive" sont des marques commerciales de Panasonic Corporation et de Sony Corporation.

Java est une marque déposée d'Oracle et/ou de ses affiliés.

Fabriqué sous licence de Dolby Laboratories. Dolby et le symbole double-D sont des marques déposées de Dolby Laboratories.

Pour les brevets DTS, visitez le site http://patents.dts.com. Fabriqué sous licence de DTS Licensing Limited. DTS, DTS-HD, le Symbole, & DTS et le Symbole ensemble sont des marques déposées, et DTS-HD Master Audio | Essential est une marque de DTS, Inc. © DTS, Inc. Tous Droits Réservés.

THX et le logo THX sont des marques de commerce de THX Ltd, enregistrée aux États-Unis et dans d'autres juridictions. Tous droits réservés.

HDMI, le logo HDMI et High-Definition Multimedia Interface sont des marques déposées ou enregistrées de HDMI Licensing LLC aux Etats-Unis et dans d'autres pays.

Ce produit est commercialisé dans le cadre de la licence de portefeuille de brevet AVC et de la licence de portefeuille de brevet VC-1 pour une utilisation personnelle et non commerciale par un consommateur, en vue (i) d'encoder une vidéo conformément à la norme AVC et à la norme VC-1 ("AVC/VC-1 Video") et/ou (ii) de décoder une vidéo AVC/VC-1 précédemment encodée par un consommateur dans le cadre d'une activité personnelle et non commerciale et/ou obtenue auprès d'un fournisseur vidéo autorisé à commercialiser des vidéos AVC/ VC-1. Aucune licence n'est accordée ni implicite pour toute autre utilisation. Pour plus d'informations, veuillez contacter MPEG LA, LLC.

Consultez le site http://www.mpegla.com.

HDAVI ControlTM est une marque de commerce de Panasonic Corporation.

Technologie d'encodage du son MPEG Layer-3 brevetée par Fraunhofer IIS et Thomson.

Le logo SDXC est une marque déposée de SD-3C, LLC.

"DVD Logo" est une marque commerciale de DVD Format/Logo Licensing Corporation.

Le logo Wi-Fi CERTIFIED est une marque d'homologation de Wi-Fi Alliance.

La marque Wi-Fi Protected Setup est une marque de Wi-Fi Alliance.

"Wi-Fi", "Wi-Fi Protected Setup", "Wi-Fi Direct", "Miracast", "WPA" et "WPA2" sont des marques commerciales ou des marques déposées de Wi-Fi Alliance.

DLNA, the DLNA Logo and DLNA CERTIFIED are trademarks, service marks, or certification marks of the Digital Living Network Alliance.

Windows est une marque commerciale ou une marque déposée de Microsoft Corporation aux Etats-Unis et dans les autres pays.

Android est une marque commerciale de Google Inc.

Copyright 2004-2014 Verance Corporation. Cinavia™ est une marque déposée de Verance Corporation. Protégée par le brevet américain 7 369 677 et des brevets mondiaux attribués et en attente d'attribution sous licence de Verance Corporation. Tous droits réservés.

Ce produit contient le logiciel suivant:

- (1) le logiciel développé indépendamment par ou pour Panasonic Corporation,
- (2) le logiciel appartenant à un tiers et sous licence Panasonic Corporation,
- (3) le logiciel sous licence GNU General Public License, Version 2.0 (GPL V2.0),

(4) le logiciel sous licence GNU LESSER General Public License, Version 2.1 (LGPL V2.1) et/ou,

(5) Logiciel "open source" autre que le logiciel sous licence GPL V2.0 et/ou LGPL V2.1.

Les logiciels classés comme (3) - (5) sont distribués dans l'espoir qu'ils pourraient être utiles, mais SANS AUCUNE GARANTIE, sans même la garantie implicite de COMMERCIALISATION ou D'ADAPTATION A UN USAGE PARTICULIER. Veuillez vous référer aux modalités et aux conditions de ceux-ci figurant dans le menu Réglages lecteur.

Pendant au moins trois (3) ans à compter de la livraison de ce produit, Panasonic donnera à tout tiers qui nous contactera en utilisant les coordonnées ci-dessous, pour un montant non supérieur à notre coût pour la réalisation physique de la distribution du code source, une copie complète exploitable par ordinateur du code source correspondant, couvert par la GPL V2.0, LGPL V2.1 ou par d'autres licences avec l'obligation de le faire, ainsi que la notice des droits d'auteur respective. Coordonnées de contact :

oss-cd-request@gg.jp.panasonic.com

Le code source et la notice des droits d'auteur sont également disponibles gratuitement sur notre site web suivant. http://panasonic.net/avc/oss/

#### (1) MS/WMA

Cet appareil est protégé par certains droits de propriété intellectuelle de Microsoft Corporation et de tiers. L'utilisation ou la distribution de cette technologie à l'extérieur de cet appareil est interdite sans une licence de Microsoft ou d'une filiale Microsoft autorisée et des tiers.

- (2) MS/PlayReady/Étiquetage du produit fini Ce produit contient une technologie qui fait l'objet de certains droits sur la propriété intellectuelle de Microsoft. Toute utilisation ou diffusion de cette technologie en dehors de ce produit est interdite sans la (les) licence(s) appropriée(s) provenant de Microsoft.
- (3) MS/PlayReady/Avertissements Utilisateur Final Les propriétaires du contenu utilisent la technologie d'accès au contenu Microsoft PlayReady™ pour protéger leur propriété intellectuelle, y compris le contenu protégé par droits d'auteur. Ce dispositif utilise la technologie PlayReady pour accéder au contenu protégé PlayReady et/ou au contenu protégé WMDRM. Si le dispositif ne parvient pas à bien appliquer les limitations d'utilisation du contenu, les propriétaire de ce contenu peuvent demander à Microsoft de révoquer la capacité du dispositif à consommer le contenu protégé PlayReady. La révocation ne devrait pas affecter le contenu non protégé ni le contenu protégé par d'autres technologies d'accès au contenu. Les propriétaires du contenu peuvent vous demander de mettre à jour PlayReady pour accéder à leur contenu. Si vous refusez une mise à jour, vous ne serez plus en mesure d'accéder au contenu nécessitant une mise à jour.

(4) Vorbis, FLAC, WPA Supplicant

Les licences du logiciel s'affichent lorsque "Licence logicielle"<br>dans le menu Configuration est sélectionné. (⇒ 33)

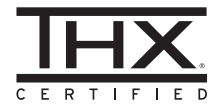

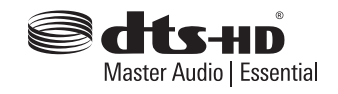

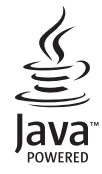

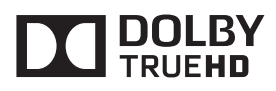

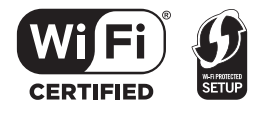

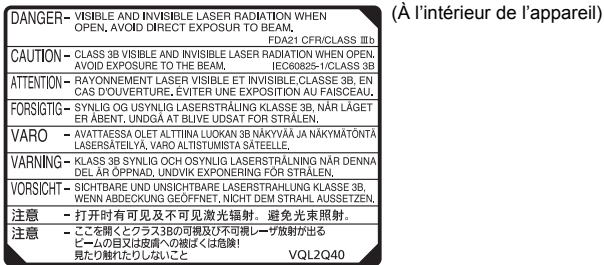

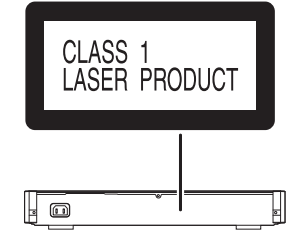

Manufactured by: Importer for Europe:

Panasonic Corporation Kadoma, Osaka, Japan Panasonic Marketing Europe GmbH Panasonic Testing Centre Winsbergring 15, 22525 Hamburg, Germany

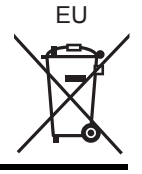

Panasonic Corporation **Web Site:** http://panasonic.net

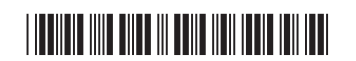

**Fr** SQT0279 F0514QK0

C Panasonic Corporation 2014